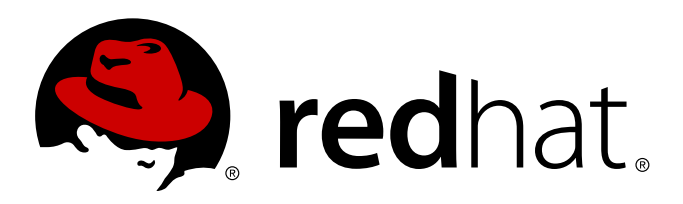

# **Red Hat Enterprise Linux 7 Guide de planification de migration**

Migration vers Red Hat Enterprise Linux 7

Laura Bailey

Migration vers Red Hat Enterprise Linux 7

Laura Bailey

### **Note légale**

Copyright © 2014 Red Hat, Inc.

This document is licensed by Red Hat under the Creative Commons [Attribution-ShareAlike](http://creativecommons.org/licenses/by-sa/3.0/) 3.0 Unported License. If you distribute this document, or a modified version of it, you must provide attribution to Red Hat, Inc. and provide a link to the original. If the document is modified, all Red Hat trademarks must be removed.

Red Hat, as the licensor of this document, waives the right to enforce, and agrees not to assert, Section 4d of CC-BY-SA to the fullest extent permitted by applicable law.

Red Hat, Red Hat Enterprise Linux, the Shadowman logo, JBoss, MetaMatrix, Fedora, the Infinity Logo, and RHCE are trademarks of Red Hat, Inc., registered in the United States and other countries.

Linux ® is the registered trademark of Linus Torvalds in the United States and other countries.

Java ® is a registered trademark of Oracle and/or its affiliates.

XFS ® is a trademark of Silicon Graphics International Corp. or its subsidiaries in the United States and/or other countries.

MySQL ® is a registered trademark of MySQL AB in the United States, the European Union and other countries.

Node.js ® is an official trademark of Joyent. Red Hat Software Collections is not formally related to or endorsed by the official Joyent Node.js open source or commercial project.

The OpenStack ® Word Mark and OpenStack Logo are either registered trademarks/service marks or trademarks/service marks of the OpenStack Foundation, in the United States and other countries and are used with the OpenStack Foundation's permission. We are not affiliated with, endorsed or sponsored by the OpenStack Foundation, or the OpenStack community.

All other trademarks are the property of their respective owners.

#### **Résumé**

Ce guide documente la migration de systèmes Red Hat Enterprise Linux 6 vers Red Hat Enterprise Linux 7.

## **Table des matières**

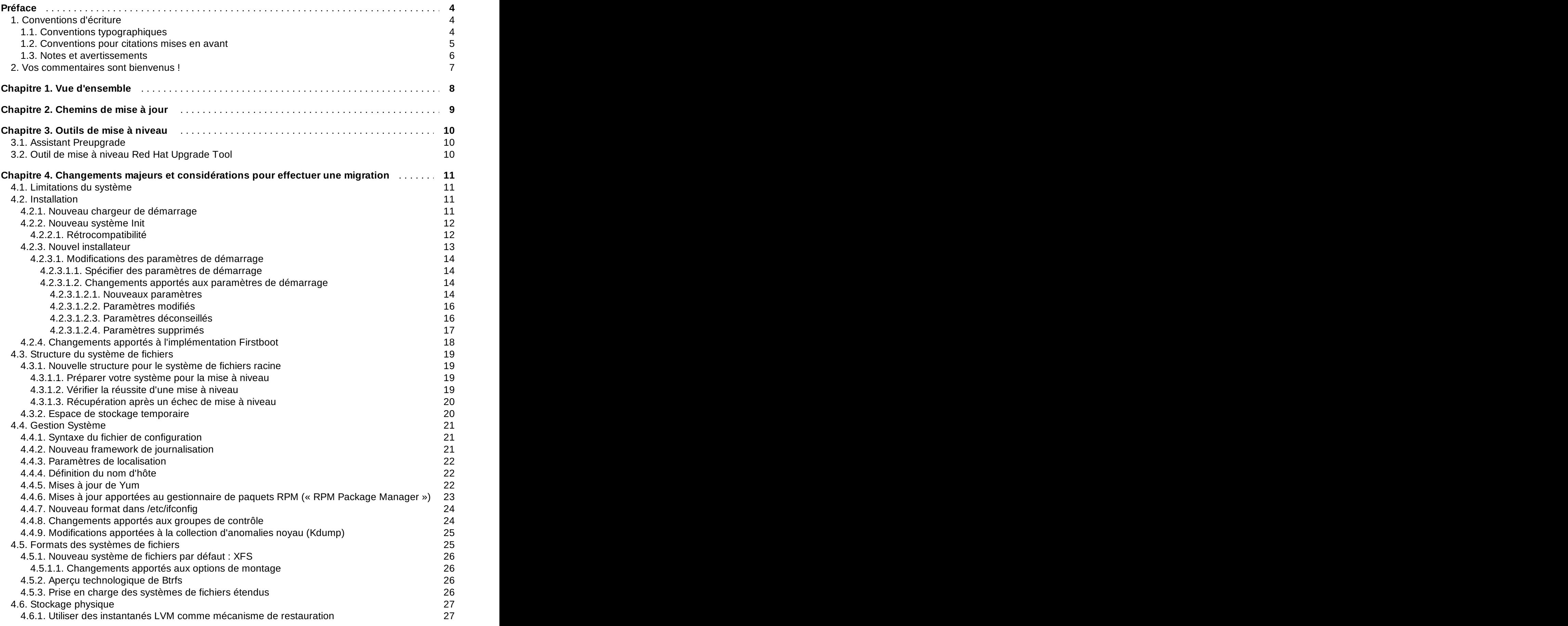

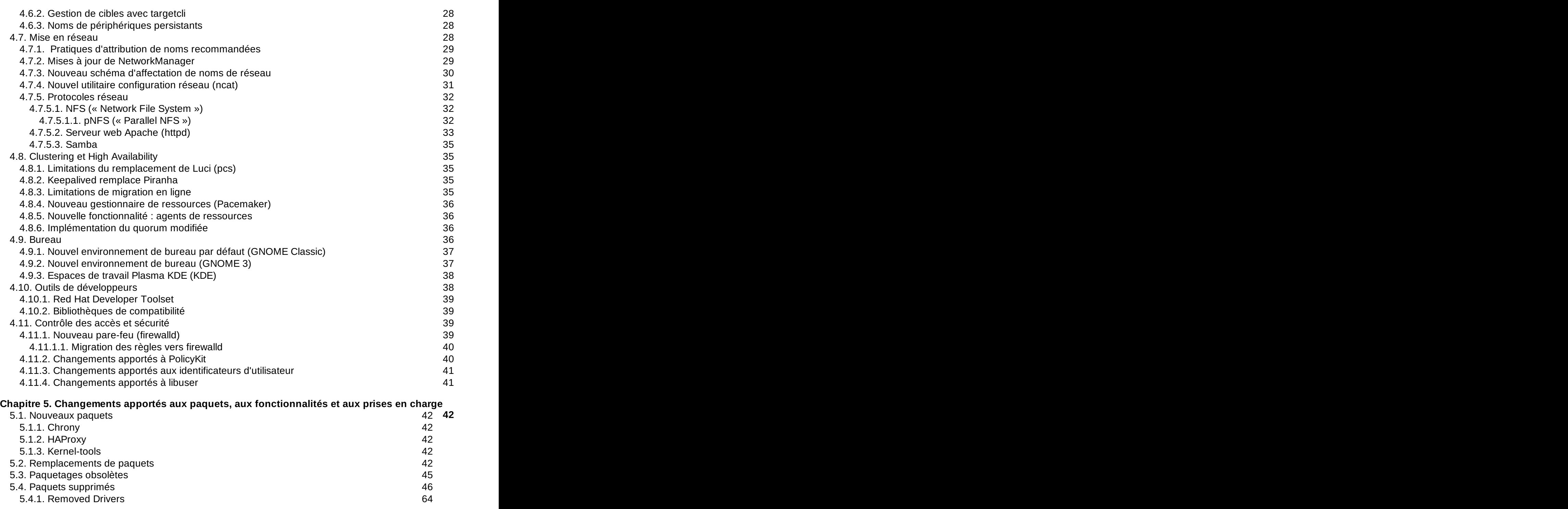

. . **[Historique](#page-69-0) des versions 67**

## <span id="page-6-0"></span>**Préface**

## <span id="page-6-1"></span>**1. Conventions d'écriture**

Ce manuel utilise plusieurs conventions pour souligner l'importance de certains mots ou expressions, mais aussi en vue d'attirer l'attention sur certains passages d'informations précis.

Pour les éditions sur support papier et numérique (PDF), ce manuel utilise des caractères issus de [Liberation](https://fedorahosted.org/liberation-fonts/) Fonts. La police de caractères Liberation Fonts est également utilisée pour les éditions HTML si elle est installée sur votre système. Sinon, des polices de caractères alternatives équivalentes sont utilisées. Notez que Red Hat Enterprise Linux 5 et versions supérieures contiennent la police Liberation Fonts par défaut.

## <span id="page-6-2"></span>**1.1. Conventions typographiques**

Quatre conventions typographiques sont utilisées pour attirer l'attention sur certains mots et expressions. Ces conventions et les circonstances auxquelles elles s'appliquent sont les suivantes.

### **Caractères gras à espacement fixe**

Utilisé pour surligner certaines entrées du système, y compris les commandes shell, les noms de fichiers et les chemins d'accès. Également utilisé pour surligner les touches et les combinaisons de touches. Par exemple :

Pour consulter le contenu du fichier **mon\_nouvel\_ouvrage\_littéraire** qui se situe dans votre dossier courant, saisissez la commande **cat**

**mon\_nouvel\_ouvrage\_littéraire** à la demande du terminal et appuyez sur **Entrée** pour exécuter la commande.

L'exemple ci-dessus contient un nom de fichier, une commande shell et une touche, tous présentés sous forme de caractères gras à espacement fixe et tous bien distincts grâce au contexte.

Les combinaisons de touches se distinguent des touches individuelles par le signe « plus », qui connecte les différentes parties de la combinaison. Par exemple :

Appuyez sur **Entrée** pour exécuter la commande.

Appuyez sur **Ctrl**+**Alt**+**F2** pour basculer sur un terminal virtuel.

Le premier exemple présente une touche particulière sur laquelle appuyer. Le second exemple affiche une combinaison de touches : un ensemble de trois touches sur lesquelles il faut appuyer simultanément.

Si le code source est mentionné, les noms de classes, les méthodes, les fonctions, les noms de variables et les valeurs de retour citées dans un paragraphe seront présentées comme ci-dessus, en **caractères gras à espacement fixe**. Par exemple :

Les classes de fichiers comprennent le nom de classe **filesystem** pour les noms de fichier, **file** pour les fichiers et **dir** pour les dossiers. Chaque classe correspond à un ensemble de permissions associées.

### **Caractères gras proportionnels**

Cette convention marque le surlignage des mots ou phrases que l'on rencontre sur un système, comprenant des noms d'application, des boîtes de dialogue textuelles, des boutons étiquettés, des cases à cocher et des boutons d'options mais aussi des intitulés de menus et de sous-menus. Par exemple :

Sélectionnez **Système** → **Préférences** → **Souris** à partir de la barre du menu principal pour lancer les **Préférences de la souris**. À partir de l'onglet **Boutons**, cliquez sur la case à cocher **Pour gaucher** puis cliquez sur **Fermer** pour faire passer le bouton principal de la souris de la gauche vers la droite (ce qui permet l'utilisation de la souris par la main gauche).

Pour insérer un caractère spécial dans un fichier **gedit**, choisissez **Applications** → **Accessoires** → **Table des caractères** depuis la barre du menu principal. Ensuite, choisissez **Recherche** → **Trouver…** depuis la barre du menu **Table des caractères**, saisissez le nom du caractère dans le champ **Recherche** puis cliquez sur **Suivant**. Le caractère recherché sera surligné dans la **Table des caractères**. Double-cliquez sur le caractère surligné pour le placer dans le champ **Texte à copier**, puis cliquez sur le bouton **Copier**. Vous pouvez désormais revenir à votre document et choisir **Modifier** → **Coller** depuis la barre du menu **gedit**.

Le texte ci-dessus contient des noms d'applications, des noms de menus et d'autres éléments s'appliquant à l'ensemble du système, des boutons et textes que l'on trouve dans une interface graphique. Ils sont tous présentés sous la forme gras proportionnel et identifiables en fonction du contexte.

## *Italique gras à espacement fixe* ou *Italique gras proportionnel*

Qu'ils soient en caractères gras à espacement fixe ou à caractères gras proportionnels, l'ajout de l'italique indique la présence de texte remplaçable ou variable. Les caractères en italique indiquent la présence de texte que vous ne saisissez pas littéralement ou de texte affiché qui change en fonction des circonstances. Par exemple :

Pour se connecter à une machine distante en utilisant ssh, saisissez **ssh** *nom d'utilisateur***@***domain.name (nom.domaine)* après l'invite de commande de la console. Si la machine distante est **exemple.com** et que votre nom d'utilisateur pour cette machine est john, saisissez **ssh john@example.com**.

La commande **mount -o remount** *système de fichiers* monte le système de fichiers nommé. Ainsi, pour monter **/home** dans le système de fichiers, la commande est **mount o remount /home**.

Pour connaître la version d'un paquet actuellement installé, utilisez la commande **rpm -q** *paquet*. Elle vous permettra de retourner le résultat suivant : *version-de-paquet*.

Remarquez que les mots en gras italique ci-dessus — username (nom d'utilisateur), domain.name (nom.domaine), file-system (système de fichiers), package (paquetage), version et release (sortie commerciale). Chaque mot est un espace réservé au texte, soit pour le texte que vous entrez lors de la saisie d'une commande, soit pour le texte affiché par le système.

Mis à part l'utilisation habituelle de présentation du titre d'un ouvrage, les caractères italiques indiquent l'utilisation initiale d'un terme nouveau et important. Ainsi :

Publican est un système de publication *DocBook*.

## <span id="page-7-0"></span>**1.2. Conventions pour citations mises en avant**

Les sorties de terminaux et les citations de code source sont mis en avant par rapport au texte avoisinant.

Les sorties envoyées vers un terminal sont en caractères **Romains à espacement fixe** et présentées ainsi :

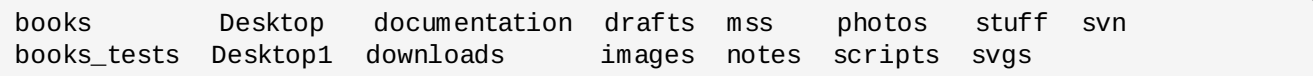

Les citations de code source sont également présentées en **romains à espacement fixe** mais sont présentés et surlignés comme suit :

```
static int kvm_vm_ioctl_deassign_device(struct kvm *kvm,
                  struct kvm_assigned_pci_dev *assigned_dev)
{
         int r = 0;
         struct kvm_assigned_dev_kernel *match;
         mutex_lock(&kvm->lock);
         match = kvm_find_assigned_dev(&kvm->arch.assigned_dev_head,
                                         assigned_dev->assigned_dev_id);
         if (!match) {
                  printk(KERN_INFO "%s: device hasn't been assigned before, "
                    "so cannot be deassigned\n", _ffunc__);
                  r = -EINVAL;goto out;
         }
         kvm_deassign_device(kvm, match);
         kvm_free_assigned_device(kvm, match);
out:
         mutex_unlock(&kvm->lock);
         return r;
}
```
## <span id="page-8-0"></span>**1.3. Notes et avertissements**

Enfin, nous utilisons trois styles visuels pour attirer l'attention sur des informations qui auraient pu être normalement négligées :

## **Note** Une remarque est une forme de conseil, un raccourci ou une approche alternative par rapport à une tâche à entreprendre. L'ignorer ne devrait pas provoquer de conséquences négatives, mais vous pourriez passer à côté d'une astuce qui vous aurait simplifiée la vie.

**Important**

Les blocs d'informations importantes détaillent des éléments qui pourraient être facilement négligés : des modifications de configurations qui s'appliquent uniquement à la session actuelle ou des services qui ont besoin d'être redémarrés avant toute mise à jour. Si vous ignorez une case étiquetée « Important », vous ne perdrez aucunes données mais cela pourrait être source de frustration et d'irritation.

**Avertissement**

Un avertissement ne devrait pas être ignoré. Ignorer des avertissements risque fortement d'entrainer des pertes de données.

## <span id="page-9-0"></span>**2. Vos commentaires sont bienvenus !**

Si vous trouvez une erreur de typographie dans ce manuel ou si vous avez une idée pour l'améliorer, n'hésitez pas à nous en faire part ! Veuillez soumettre un rapport dans Bugzilla : <http://bugzilla.redhat.com/> sous le produit **Red Hat Enterprise Linux 7** et le composant **doc-Migration\_Planning\_Guide**.

Si vous avez des suggestions pour améliorer la documentation, veuillez fournir le plus de précisons possibles. Si vous trouvez une erreur, veuillez indiquer le numéro et le titre de la section où elle se trouve et ajoutez un extrait du texte qui l'entoure afin que nous puissions facilement la retrouver.

## <span id="page-10-0"></span>**Chapitre 1. Vue d'ensemble**

Le *Guide de planification de migration Red Hat Enterprise Linux 7* détaille les changements majeurs apportés au comportement et à la compatibilité entre Red Hat Enterprise Linux 6 et Red Hat Enterprise Linux 7. Le guide de planification de migration présente aussi les outils fournis par Red Hat pour aider à effectuer les mises à niveau vers Red Hat Enterprise Linux 7.

Le guide de planification de migration a été principalement écrit pour les administrateurs système. Il explique les fonctionnalités Red Hat Enterprise Linux 7 à un haut niveau, en se concentrant sur les problèmes potentiels qu'un administrateur pourrait rencontrer pendant le déploiement, comme les changements de comportement par rapport aux versions précédentes de Red Hat Enterprise Linux et la compatibilité avec les infrastructures actuelles. Lorsque possible, le guide de planification de migration fournit des liens vers une documentation plus détaillée pour chaque fonctionnalité afin de permettre aux administrateurs de développer une meilleure compréhension des fonctionnalités concernant leurs besoins de déploiement particuliers.

Les procédures du guide de planification de migration conviennent aux administrateurs système de niveau RHCE (Ingénieur certifié Red Hat, ou « Red Hat Certified Engineer »), ou possédant un niveau d'expérience équivalent (3 à 5 ans d'expérience dans le déploiement et la gestion Linux).

## <span id="page-11-0"></span>**Chapitre 2. Chemins de mise à jour**

À partir de Red Hat Enterprise Linux 7.0 GA, il existe un chemin de mise à niveau pris en charge : de Red Hat Enterprise Linux 6.6 à Red Hat Enterprise Linux 7.0. Il est prévu que les futures versions prennent en charge les mises à niveau de Red Hat Enterprise Linux 6.6 et autres versions plus récentes.

Les méthodes de mise à niveau prises en charge sont documentées dans le *Guide d'installation Red Hat Enterprise Linux 7*, disponible sur

[http://access.redhat.com/site/documentation/Red\\_Hat\\_Enterprise\\_Linux/](http://access.redhat.com/site/documentation/Red_Hat_Enterprise_Linux/).

## <span id="page-12-0"></span>**Chapitre 3. Outils de mise à niveau**

## <span id="page-12-1"></span>**3.1. Assistant Preupgrade**

L'**assistant Preupgrade** (**preupg**) vérifie les problèmes potentiels que vous pourriez rencontrer avec une mise à niveau de Red Hat Enterprise Linux 6 à Red Hat Enterprise Linux 7 avant d'effectuer tout changement à votre système. Ceci vous aide à évaluer les chances d'une mise à niveau vers Red Hat Enterprise Linux 7 réussie avant que le processus de mise à niveau ne commence réellement.

L'**assistant Preupgrade** évalue les limitations du système quant aux mises à niveau, comme les suppressions de paquets, ce qui est obsolète et incompatible, les changements de nom, les déficiences de compatibilité de certains fichiers de configuration et ainsi de suite. Il fournit ensuite ce qui suit :

- Des rapports d'analyses système avec des propositions de solutions pour tout problème détecté lié à la migration.
- Des données pouvant être utilisées pour « cloner » le système, si la mise à niveau en place n'est pas convenable.
- Des scripts post mise à niveau pour régler les problèmes plus complexes après la mise à niveau en place.

Votre système ne change pas, à l'exception des informations et journaux stockés par l'**assistant Preupgrade**.

Pour obtenir des instructions détaillées sur la manière d'obtenir et d'utiliser l'**assistant Preupgrade**, veuillez consulter le *Guide d'installation Red Hat Enterprise Linux 7*, disponible sur [http://access.redhat.com/site/documentation/Red\\_Hat\\_Enterprise\\_Linux/](http://access.redhat.com/site/documentation/Red_Hat_Enterprise_Linux/).

## <span id="page-12-2"></span>**3.2. Outil de mise à niveau Red Hat Upgrade Tool**

Le nouvel outil de mise à niveau **Red Hat Upgrade Tool** est utilisé après l'**assistant Preupgrade** et gère les trois phases du processus de mise à niveau :

- **Red Hat Upgrade Tool** récupère les paquets et une image de mise à niveau d'un disque ou d'un serveur, prépare le système pour une mise à niveau et redémarre le système.
- Le système redémarré détecte que des paquets de mise à niveau sont disponibles et utilise **systemd** et **yum** pour mettre à niveau les paquets sur le système.
- **Red Hat Upgrade Tool** effectue un nettoyage après les mises à niveau et redémarre le système avec le système d'exploitation mis à niveau.

Les mises à niveau basées réseau et sur disque sont toutes deux prises en charge. Pour obtenir des instructions détaillées sur la manière d'effectuer une mise à niveau sur votre système, veuillez consulter le *Guide d'installation Red Hat Enterprise Linux 7*, disponible sur [http://access.redhat.com/site/documentation/Red\\_Hat\\_Enterprise\\_Linux/](http://access.redhat.com/site/documentation/Red_Hat_Enterprise_Linux/).

## <span id="page-13-0"></span>**Chapitre 4. Changements majeurs et considérations pour effectuer une migration**

Ce chapitre traite des changements majeurs et des fonctionnalités pouvant affecter la migration de Red Hat Enterprise Linux 6 à Red Hat Enterprise Linux 7. Veuillez lire chaque section avec soin afin de bien mesurer l'impact sur votre système de la mise à niveau vers Red Hat Enterprise Linux 7.

## <span id="page-13-1"></span>**4.1. Limitations du système**

Les limitations de prise en charge du système Red Hat Enterprise Linux ont changé entre la version 6 et la version 7.

Red Hat Enterprise Linux 7 requiert désormais au moins 1 Go d'espace disque pour effectuer une installation. Cependant, Red Hat recommande un minimum de 5 Go d'espace disque pour toutes les architectures prises en charge.

Les systèmes AMD64 et Intel® 64 requièrent désormais au moins 1 Go de mémoire pour fonctionner. Red Hat recommande au moins 1 Go de mémoire par processeur logique. Les systèmes AMD64 et Intel® 64 bénéficient d'une prise en charge avec les limites suivantes :

- un maximum de 3 To de mémoire (limite théorique : 64 To)
- un maximum de 160 processeurs logiques (limite théorique : 5120 processeurs logiques)

Les systèmes Power 64 bits requièrent désormais au moins 2 Go de mémoire pour fonctionner. Ils bénéficient d'une prise en charge avec les limites suivantes :

- un maximum de 2 To de mémoire (limite théorique : 64 To)
- un maximum de 128 processeurs logiques (limite théorique : 2048 processeurs logiques)

Les systèmes IBM System z requièrent désormais au moins 1 Go de mémoire pour fonctionner. Ils sont capables, en théorie, d'effectuer des prises en charge allant jusqu'à :

- un maximum de 3 To de mémoire
- un maximum de 101 CPU logiques

Les informations les plus récentes concernant les besoins et limitations de Red Hat Enterprise Linux 7 sont disponibles en ligne sur <https://access.redhat.com/site/articles/rhel-limits>.

Pour obtenir des informations sur des pièces particulières du matériel, veuillez consulter <http://hardware.redhat.com>.

## <span id="page-13-2"></span>**4.2. Installation**

Veuillez lire cette section pour connaître le sommaire des modifications apportées aux outils et processus d'installation entre Red Hat Enterprise Linux 6 et Red Hat Enterprise Linux 7.

## <span id="page-13-3"></span>**4.2.1. Nouveau chargeur de démarrage**

Red Hat Enterprise Linux 7 présente le chargeur de démarrage GRUB2, qui remplace le chargeur GRUB hérité dans Red Hat Enterprise Linux 7.0 et ses versions plus récentes. GRUB2 prend en charge davantage de systèmes de fichiers et de périphériques blocs virtuels que son prédécesseur. GRUB2 scanne et configure automatiquement les systèmes d'exploitation disponibles. L'interface utilisateur a aussi été améliorée.

Toutefois, GRUB2 est de plus grande taille que son prédécesseur. L'installateur n'installe pas GRUB2 sur des partitions car la plupart des systèmes de fichiers ne fournissent pas suffisamment d'espace.

L'installateur permet aussi aux utilisateurs de ne pas avoir à effectuer l'installation du chargeur de démarrage. Les utilisateurs peuvent manuellement installer GRUB2 sur une partition avec l'option **force** au risque d'endommager le système de fichiers, ils peuvent aussi utiliser un autre chargeur de démarrage. Pour voir une liste des chargeurs de démarrage alternatifs, veuillez consulter le *Guide d'installation Red Hat Enterprise Linux 7*, disponible sur

[http://access.redhat.com/site/documentation/Red\\_Hat\\_Enterprise\\_Linux/](http://access.redhat.com/site/documentation/Red_Hat_Enterprise_Linux/).

Si vous possédez un système à double démarrage, vous pouvez utiliser la détection de système d'exploitation GRUB2 afin d'écrire automatiquement un fichier de configuration pouvant démarrer un système d'exploitation ou l'autre :

```
# grub2-mkconfig -o /boot/grub2/grub.cfg
```
## <span id="page-14-0"></span>**4.2.2. Nouveau système Init**

**systemd** est le gestionnaire de services et de systèmes qui remplace le système init SysV utilisé dans les précédentes versions de Red Hat Enterprise Linux.

**systemd** est le premier processus à être lancé pendant le démarrage et le dernier à s'éteindre lors de la fermeture. Il coordonne le reste du processus de démarrage et configure le système pour l'utilisateur. Sous **systemd**, des programmes interdépendants peuvent être chargés en parallèle, rendant le processus de démarrage considérablement plus rapide.

**systemd** est en grande partie compatible avec SysV quant à l'expérience utilisateur et l'écriture de scripts d'API. Cependant, il existe certaines exceptions. Veuillez consulter Section 4.2.2.1, « [Rétrocompatibilité](#page-14-1) » pour obtenir plus de détails.

La mise à niveau avec **systemd** implique aussi un changement avec les outils d'administration pour Red Hat Enterprise Linux. Veuillez consulter la page man **systemctl** ou le *Guide d'administrateur système Red Hat Enterprise Linux 7* pour obtenir plus de détails.

Pour obtenir des informations supplémentaires sur le processus de démarrage, veuillez consulter le *Guide d'installation Red Hat Enterprise Linux 7*. Pour obtenir des informations supplémentaires sur **systemd**, veuillez consulter le *Guide d'administrateur système Red Hat Enterprise Linux 7*. Ces deux guides sont disponibles sur [http://access.redhat.com/site/documentation/Red\\_Hat\\_Enterprise\\_Linux/](http://access.redhat.com/site/documentation/Red_Hat_Enterprise_Linux/).

### <span id="page-14-1"></span>**4.2.2.1. Rétrocompatibilité**

**systemd** a été conçu afin d'être en grande partie compatible avec SysV quant à l'expérience utilisateur et l'écriture de scripts d'API. Cependant, il existe certains cas dans lesquels la compatibilité est limitée.

- Les commandes standard **/etc/init.d/***servicename* (**start**, **stop**, **status**) fonctionnent toujours. Cependant, Red Hat recommande d'utiliser les commandes **/usr/sbin/service** *servicename*, car elles effectuent un transfert directement vers **systemd** plutôt qu'utiliser les scripts init hérités.
- La prise en charge des niveaux d'exécution est limitée. Tous les niveaux d'exécution SysV cartographient des cibles **systemd** ; cependant, toutes les cibles **systemd** ne cartographient pas les niveaux d'exécution SysV. Certaines vérifient que le niveau d'exécution actuel va bien retourner **N** (niveau d'exécution inconnu). Red Hat recommande d'éviter les vérifications de niveaux d'exécution et et de passer aux cibles **systemd** qui sont plus utiles.
- Les niveaux d'exécution hérités 2, 3 et 4 cartographient tous la cible **multi-user.target systemd** par défaut. Les utilisateurs peuvent modifier ce comportement en configurant différentes cibles

#### **systemd**.

- Les services sont exécutés proprement et n'héritent d'aucun contexte de l'utilisateur les invoquant. Les scripts Init ne fonctionneront pas en selon le contexte hérité.
- **systemd** ne prend pas en charge de verbes supplémentaires dans les scripts init. Si vous avez besoin d'autres verbes que **start**, **stop**, ou **status**, veuillez les déplacer sur un script auxiliaire.
- Les informations d'en-tête de Linux Standard Base sont maintenant complètement interprétées et utilisées par **systemd** lors du démarrage.
- Toutes les opérations du script init sont désormais sujettes à un délai de 5 minutes afin de prévenir le blocage du système à cause d'un script init en suspension.
- **systemd** arrête les services en cours d'exécution uniquement ; les services qui n'ont pas été démarrés ne seront pas arrêtés lors de la fermeture.
- L'outil **chkconfig** affiche uniquement les services SysV et les informations sur le niveau d'exécution et peut retourner des informations trompeuses. Red Hat recommande plutôt d'utiliser la commande **sysctl**.
- Les services SysV, y compris ceux possédant des privilèges root, n'ont plus le droit d'acquérir l'ordonnancement en temps réel.
- Les services ne peuvent plus lire à partir de stdin. Si vous avez besoin de scripts interactifs, envisagez le framework de requête de mot de passe minimal pris en charge par **systemd**. De plus amples informations sur cette fonctionnalité sont disponibles sur la page man :

\$ man systemd-ask-password

De précédentes versions de Red Hat Enterprise Linux incluaient un script de pré-installation System z (**linuxrc.s390**), qui lançait les systèmes System z lors du démarrage. Le nouveau système init rend ce script de pré-installation obsolète et les systèmes System z démarrent maintenant de la même manière que les systèmes AMD64, Intel® 64 et Power.

## <span id="page-15-0"></span>**4.2.3. Nouvel installateur**

L'installateur de Red Hat Enterprise Linux, Anaconda, a été repensé et amélioré afin de permettre un meilleur processus d'installation pour Red Hat Enterprise Linux 7.

L'installateur mis à jour offre :

- Une interface utilisateur graphique repensée, qui est plus rapide, plus flexible et requiert une moindre contribution de la part de l'utilisateur.
- La prise en charge de l'allocation LVM dynamique.
- La prise en charge de btrfs lors de l'installation. (Remarquez cependant que btrfs est un aperçu technologique dans Red Hat Enterprise Linux 7.)
- Une amélioration de la prise en charge de la localisation.
- La prise en charge des périphériques formatés directement et des périphériques non-partitionnés.
- La prise en charge des technologies de liaison et d'association de réseaux.
- La prise en charge de la sélection automatique d'agencement de clavier approprié, ainsi que de la langue et du fuseau horaire (Une connexion internet est nécessaire). Les valeurs définies basées sur la détection sont remplacées par toute valeur saisie manuellement.
- Désormais, les serveurs NTP publicisés par DHCP sont utilisés automatiquement.
- L'intégration Kickstart pour le service DBus **realmd**, Active Directory et FreeIPA.
- Un nouveau mode texte qui fonctionne sur les systèmes IBM System z et PowerPC, ainsi que sur les consoles série. Le mode texte fournit un sous-ensemble des fonctionnalités offertes par l'installateur graphique.

Ce nouvel installateur est aussi fourni avec d'importantes modifications.

- Auparavant, la configuration du stockage nécessitait que l'utilisateur possède des connaissances techniques détaillées de son système de stockage. Sous Red Hat Enterprise Linux 7, la configuration du stockage a été repensée afin que les utilisateurs n'aient besoin de saisir qu'un minimum de détails pour configurer le stockage.
- Désormais, Anaconda utilise le paramètre *inst.repo* pour définir le réseau et d'autres emplacements d'installation au lieu d'utiliser le paramètre racine.
- La sélection détaillée des paquets dans l'interface d'installation graphique a été remplacée par l'écran de **Sélection du logiciel**. Le logiciel est divisé entre **Environnements** et **Modules complémentaires**. Les utilisateurs choisissent un environnement et un certain nombre de modules complémentaires. Les installations Kickstart continuent d'exercer un contrôle total sur les paquets sélectionnés au moment de l'installation.

Pour obtenir de plus amples informations sur ces fonctionnalités, veuillez consulter le *Guide d'installation Red Hat Enterprise Linux 7*, disponible sur [http://access.redhat.com/site/documentation/Red\\_Hat\\_Enterprise\\_Linux/](http://access.redhat.com/site/documentation/Red_Hat_Enterprise_Linux/).

### <span id="page-16-0"></span>**4.2.3.1. Modifications des paramètres de démarrage**

#### <span id="page-16-1"></span>**4.2.3.1.1. Spécifier des paramètres de démarrage**

Dans ce guide, les options de démarrage spécifique à l'installateur contiennent le préfixe **inst.**. Actuellement, ce préfixe est optionnel dans Red Hat Enterprise Linux 7: **resolution=1024x768** fonctionne exactement comme *inst.resolution=1024x768*. Cependant, il est prévu que ce préfixe devienne obligatoire dans les futures versions et les paramètres ne contenant pas ce préfixe sont considérés comme déconseillés.

#### <span id="page-16-2"></span>**4.2.3.1.2. Changements apportés aux paramètres de démarrage**

Le nouvel installateur utilise dracut pour configurer les disques et le réseau. Par conséquent, certains paramètres de démarrage en ligne de commande du noyau ont été modifiés lors du passage de Red Hat Enterprise Linux 6 à Red Hat Enterprise Linux 7.

#### <span id="page-16-3"></span>**4.2.3.1.2.1. Nouveaux paramètres**

#### **inst.stage2**

Spécifie l'emplacement de l'image du temps d'exécution du programme d'installation devant être chargée. La syntaxe est la même que la syntaxe du paramètre *inst.repo*. Cette option ignore tout sauf l'image, elle ne peut pas être utilisée pour spécifier l'emplacement des paquets.

#### **inst.dd**

Met à jour un paquet de pilote avec un paquet à l'emplacement spécifié. Cette option peut être utilisée de multiples fois. La syntaxe de l'emplacement est la même que la syntaxe de l'emplacement du paramètre *inst.repo*.

#### **inst.geoloc**

Configure l'utilisation de la géolocalisation dans l'installateur afin de pré-définir la langue et le fuseau horaire. La valeur par défaut est **provider\_fedora\_geoip**. Les valeurs valides de ce paramètre incluent les suivantes.

#### **Tableau 4.1. Valeurs de géolocalisation**

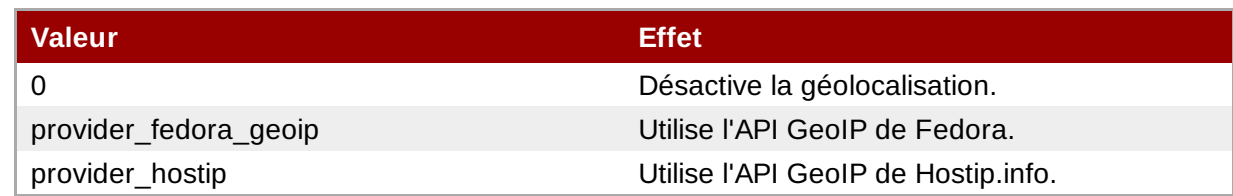

#### **inst.usefbx**

Spécifie que le pilote frame buffer X devrait être utilisé plutôt qu'un pilote spécifique au matériel. Cette option équivaut à **inst.xdriver=fbdev**.

#### **bootdev**

Spécifie l'interface de démarrage. Cette option obligatoire si *ip* est spécifié plus d'une fois.

#### **inst.multilib**

Configure le système pour des paquets multilib. Par exemple, pour autoriser l'installation de paquets 32 bits sur un système 64 bits.

#### **gpt**

Installe les informations de partition dans une table de partitionnement GPT (« GUID Partition Table ») plutôt que le MBR (« Master Boot Record »).

#### **inst.virtiolog**

Spécifie un port virtio à utiliser pour transférer les journaux. La valeur par défaut est **org.fedoraproject.anaconda.log.0**. Si ce port existe, il sera utilisé.

#### **rd.dasd**

Prend un identifiant de bus de périphérique adaptateur DASD (« Direct Access Storage Device ») et optionnellement un paramètre **sysfs** séparé par des virgules et des paires de valeurs. Active le DASD avec l'ID du bus indiqué et définit les paramètres **sysfs** mentionnés avec les valeurs indiquées. Par exemple, **rd.dasd=adaptor\_id,readonly=0**. Ce paramètre peut être indiqué de multiples fois pour activer de multiples DASD.

#### **rd.zfcp**

Prend un identifiant de bus de périphérique adaptateur zFCP (« SCSI sur FCP »), un nom de port global (WWPN) et un LUN FCP. Active le périphérique zFCP avec l'identifiant du bus de périphérique, le numéro de port et le LUN indiqués. Ce paramètre peut être indiqué de multiples fois pour activer de multiples périphériques zFCP.

rd.zfcp=0.0.4000,0x5005076300C213e9,0x5022000000000000

#### **rd.znet**

Prend un type de protocole réseau, une liste de sous-canaux séparés par des virgules et, optionnellement et séparée par des virgules, le paramètre **sysfs** et des paires de valeurs. Active le pilote du périphérique réseau System z pour le protocole indiqué, installe les souscanaux indiqués et définit les paramètres spécifiés. Ce paramètre peut être indiqué de multiples fois pour activer de multiples périphériques réseau.

```
rd.znet=qeth,0.0.0600,0.0.0601,0.0.0602,layer2=1,portname=foo
rd.znet=ctc,0.0.0600,0.0.0601,protocol=bar
```
#### <span id="page-18-0"></span>**4.2.3.1.2.2. Paramètres modifiés**

#### **inst.ks.sendmac**

Anciennement nommé **kssendmac**. Ajoute des en-têtes aux requêtes HTTP sortantes, y compris les adresses MAC de toutes les interfaces réseau. Ceci est utile lors de l'utilisation de **inst.ks=http** pour approvisionner les systèmes.

#### **nameserver**

Anciennement nommé **dns**. Indique l'adresse du serveur de noms. Cette option peut être utilisée de multiples fois.

#### <span id="page-18-1"></span>**4.2.3.1.2.3. Paramètres déconseillés**

Les options de cette liste sont déconseillées. Elles fonctionneront toujours, mais il existe d'autres options offrant la même fonctionnalité. L'utilisation d'option déconseillées n'est pas recommandé et il faut s'attendre à ce que celles-ci soient supprimées dans de futures versions.

#### **updates**

Indiquait l'emplacement des mises à jour pour le programme d'installation. Veuillez utiliser l'option **inst.updates** à la place.

#### **method**

Configurait la méthode d'installation. Veuillez utiliser l'option *inst.repo=* à la place.

#### **repo**

Indiquait dans les installations NFS que la cible était une image ISO située sur un serveur NFS au lieu d'une arborescence pouvant être installée. La différence est désormais automatiquement détectée, ce qui apparente cette option à **inst.repo=nfs:server:/path**.

### **dns**

Configurait le DNS (« Domain Name Server »). Veuillez utiliser l'option *nameserver=* à la place.

#### **netmask, gateway, hostname, ip, ipv6**

Ces options ont été consolidées sous l'option *ip*.

#### **ip=bootif**

Indiquait l'option **BOOTIF** lors d'une installation à partir d'un serveur PXE. ceci est désormais détecté de manière automatique.

#### **ksdevice**

Configurait le périphérique réseau pour qu'il soit utilisé pendant une installation Kickstart. Différentes valeurs de ce paramètre ont été remplacées par différents paramètres comme l'indique la table suivante.

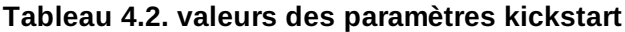

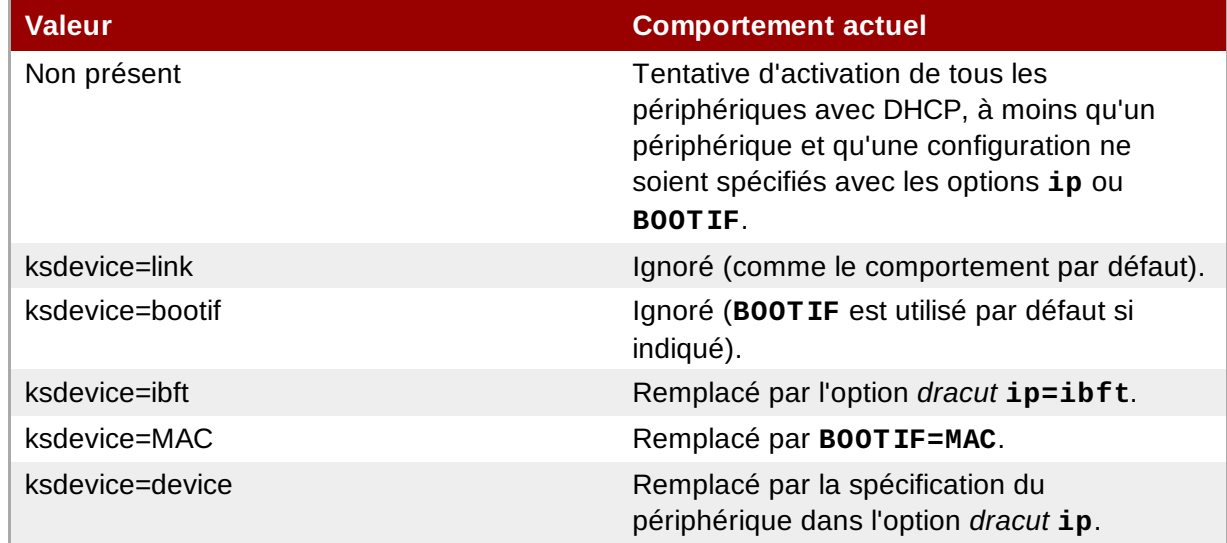

### **blacklist**

Utilisé pour désactiver les pilotes spécifiés. Ceci est maintenant géré par l'option **dracut rd.driver.blacklist** avec la syntaxe suivante :

rd.driver.blacklist=mod1,mod2,...

#### **nofirewire**

Désactivait la prise en charge de l'interface FireWire. Vous pouvez désactiver le pilote FireWire (*firewire\_ohci*) en utilisant l'option **rd.driver.blacklist** à la place :

rd.driver.blacklist=firewire\_ohci

#### <span id="page-19-0"></span>**4.2.3.1.2.4. Paramètres supprimés**

Les options suivantes ont été supprimées. Elles furent présentes dans de précédentes versions de Red Hat Enterprise Linux, mais elles ne sont plus utilisées.

#### **serial**

Cette option forçait Anaconda à utiliser la console **/dev/ttyS0** en tant que sortie. Veuillez utiliser le paramètre *console* pour indiquer la console **/dev/ttyS0** (ou similaire) à la place.

#### **essid, wepkey, wpakey**

Configurait l'accès au réseau sans fil. La configuration réseau est désormais gérée par *dracut*, qui ne prend pas en charge les réseau sans fil, rendant ainsi ces options inutiles.

#### **ethtool**

Utilisé dans le passé pour configurer des paramètres réseau de bas niveau supplémentaires. Tous les paramètres réseau sont désormais gérés par l'option **ip**.

#### **gdb**

Vous autorisait à déboguer le chargeur. Veuillez utiliser *rd.debug* à la place.

#### **inst.mediacheck**

Vérifiait le support d'installation avant de lancer l'installation. Remplacé par l'option *rd.live.check*.

#### **ks=floppy**

Indiquait une disquette comme source du fichier Kickstart. Les lecteurs de disquettes sont un support de démarrage qui n'est plus pris en charge.

#### **display**

Configurait un affichage distant. Remplacé par l'option *inst.vnc*.

#### **utf8**

Offrait la prise en charge UTF8 lors des installations en mode texte. Désormais, la prise en charge UTF8 fonctionne automatiquement.

#### **noipv6**

Désactivait la prise en charge IPv6 dans le programme d'installation. IPv6 est désormais construit dans le noyau afin que le pilote ne puisse pas être mis sur liste noire. Il est cependant possible de désactiver IPv6 à l'aide de l'option **dracut** *ipv6.disable*.

#### **upgradeany**

Les mises à niveau ont changé dans Red Hat Enterprise Linux 7. pour obtenir des informations supplémentaires, veuillez consulter [Chapitre](#page-12-0) 3, *Outils de mise à niveau*, ou le *Guide d'installation Red Hat Enterprise Linux 7*, disponible sur [http://access.redhat.com/site/documentation/Red\\_Hat\\_Enterprise\\_Linux/](http://access.redhat.com/site/documentation/Red_Hat_Enterprise_Linux/).

#### **vlanid**

Configurait un périphérique VLAN. Remplacé par l'option **dracut vlan**.

### <span id="page-20-0"></span>**4.2.4. Changements apportés à l'implémentation Firstboot**

Red Hat Enterprise Linux 7 remplace **firstboot** par un utilitaire d'installation initiale, **initial-setup**, afin d'offrir une meilleure interopérabilité avec le nouvel installateur. Les fonctionnalités **firstboot** de base ont été déplacées sur l'installateur et sur **initial-setup**.

**Firstboot** continue de faire partie de Red Hat Enterprise Linux 7 afin que tout module de tierce-partie écrit pour **firstboot** puisse continuer de fonctionner. Cependant, Red Hat recommande de réécrire les modules en tant qu'extensions pour l'installateur ou l'outil d'installation initiale, car il est prévu que **firstboot** soit déconseillé dans le futur.

## <span id="page-21-0"></span>**4.3. Structure du système de fichiers**

Red Hat Enterprise Linux 7 apporte deux modifications majeurs à la structure du système de fichiers.

- Les répertoires **/bin**, **/sbin**, **/lib** et **/lib64** se trouvent désormais sous le répertoire **/usr**.
- Le répertoire **/tmp** peut désormais être utilisé en tant que système de stockage de fichiers temporaires (**tmpfs**).

## <span id="page-21-1"></span>**4.3.1. Nouvelle structure pour le système de fichiers racine**

Traditionnellement, seul le contenu nécessaire minimum était inclus dans les répertoires **/bin** et **/lib** afin d'éviter de ralentir le processus de démarrage. certains utilitaires devaient se trouver au niveau de la racine (**/**) afin de monter la partition **/usr**. Ceci a créé une situation dans laquelle les autres utilitaires étalaient leur contenu sur de multiples niveaux de répertoires, par exemple dans **/bin** et **/usr/bin**.

Red Hat Enterprise Linux 7 déplace les répertoires **/bin**, **/sbin**, **/lib** et **/lib64** dans **/usr**. Comme le système de fichiers **/usr** peut désormais être monté par **initramfs** plutôt que par des utilitaires dans les répertoires de niveau racine, il n'est plus nécessaire de diviser le contenu des paquets entre les deux niveaux de répertoires. Ceci permet d'avoir un système de fichiers racine bien plus petit, ce qui offre la possibilité aux systèmes de partager l'espace disque de manière plus efficace et d'avoir des systèmes plus facile à maintenir, plus flexibles et plus sécurisés.

Pour amoindrir l'impact de ce changement, l'ancien répertoire **/bin** est désormais un lien symbolique vers **/usr/bin**, **/sbin** est un lien symbolique vers **/usr/sbin** et ainsi de suite.

### <span id="page-21-2"></span>**4.3.1.1. Préparer votre système pour la mise à niveau**

Si **/usr** est actuellement sur une autre partition, assurez-vous que la partition **/usr** possède suffisamment d'espace pour des copies de **/bin**, **/sbin**, **/lib** et **/lib64**.

Si **/usr** ne se trouve pas sur une autre partition, assurez-vous que le répertoire **/** possède suffisamment d'espace pour les copies de secours de **/bin**, **/sbin**, **/lib** et de **/lib64**.

Si **/var** se trouve sur une autre partition, vous devrez manuellement convertir **/var/run** et **/var/lock** en liens symboliques, comme suit :

- # mv -f /var/run /var/run.runmove~
- # ln -sfn /run /var/run
- # mv -f /var/lock /var/lock.lockmove~
- # ln -sfn /run/lock /var/lock

Lorsque vos préparatifs sont terminés, veuillez consulter le *Guide d'installation Red Hat Enterprise Linux 7* pour obtenir des instructions sur le processus de mise à niveau.

## <span id="page-21-3"></span>**4.3.1.2. Vérifier la réussite d'une mise à niveau**

Après avoir effectué le processus de mise à niveau, il est important de vérifier que celle-ci a fonctionné comme prévu.

- 1. Veuillez vérifier que les liens symboliques suivants existent :
	- **/bin** est un lien symbolique vers **/usr/bin**
	- **/sbin** est un lien symbolique vers **/usr/sbin**
	- **/lib** est un lien symbolique vers **/usr/lib**
	- **/lib64** est un lien symbolique vers **/usr/lib64**
- **/var/run** est un lien symbolique vers **/run**
- **/var/lock** est un lien symbolique vers **/run/lock**

Si, comme prévu, les répertoires listés sont des liens symboliques, deux vérifications supplémentaires seront requises.

2. Veuillez vérifier la sortie de la commande de rechercher suivante :

# find /usr/{lib,lib64,bin,sbin} -name '.usrmove'

Les fichiers ou répertoires affichés en réponse à cette commande n'ont pas pu être copiés sur **/usr** car un fichier ou un répertoire avec le même nom était déjà présent dans **/usr**. Vous devrez résoudre ces conflits de dénomination manuellement.

- 3. Veuillez vérifier quels fichiers vous souhaitez préserver dans les répertoires suivants :
	- **/var/run.runmove~**
	- **/var/lock.lockmove~**

Si l'un des répertoires listé n'est pas un lien symbolique, vous devrez suivre le processus de récupération décrit dans Section 4.3.1.3, « [Récupération](#page-22-0) après un échec de mise à niveau ».

### <span id="page-22-0"></span>**4.3.1.3. Récupération après un échec de mise à niveau**

Le processus de mise à niveau peut échouer pour de nombreuses raisons. Veuillez vérifier la sortie des commandes suivantes pour voir ce qu'il s'est passé :

```
# dmesg
# journalctl -ab --full
```
Si aucune erreur n'est visible, vérifiez que :

- **/** est inscriptible
- **/usr** est inscriptible
- **/usr** est monté correctement
- **/** possède suffisamment d'espace
- **/usr** possède suffisamment d'espace
- **/var** est monté dans l'outil **rhelup**

Veuillez contacter le support Red Hat si vous avez besoin d'aide supplémentaire.

### <span id="page-22-1"></span>**4.3.2. Espace de stockage temporaire**

Red Hat Enterprise Linux 7 offre la possibilité d'utiliser **/tmp** en tant que point de montage pour un système de stockage de fichiers temporaires (**tmpfs**).

Lorsqu'il est activé, ce stockage temporaire apparaît en tant que système de fichiers monté, mais il stocke son contenu dans une mémoire volatile plutôt que sur un périphérique de stockage persistant. Aucun fichier présent dans **/tmp** n'est stocké sur le disque dur, sauf lorsque la mémoire est basse, dans ce cas l'espace swap est utilisé. Ceci signifie que le contenu de **/tmp** n'est pas persistant lors des redémarrages.

Pour activer cette fonctionnalité, veuillez exécuter la commande suivante :

```
# systemctl enable tmp.mount
```
Pour désactiver cette fonctionnalité, veuillez exécuter la commande suivante :

# systemctl disable tmp.mount

Red Hat recommande les utilisations suivantes pour les différents types d'espace de stockage temporaire dans Red Hat Enterprise Linux 7.

- Les processus privilégiés, tels que les démons, devraient utiliser **/run/***processname* pour stocker des données temporaires.
- Les processus qui stockent de grandes quantités de données ou qui requièrent que des données temporaires soient persistantes lors des redémarrages devraient utiliser **/var/tmp**.
- Tous les autres processus devraient utiliser **/tmp** pour stocker leurs données temporaires.

## <span id="page-23-0"></span>**4.4. Gestion Système**

Veuillez lire cette section pour connaitre le sommaire des changements apportés aux outils et processus de gestion du système entre Red Hat Enterprise Linux 6 et Red Hat Enterprise Linux 7.

### <span id="page-23-1"></span>**4.4.1. Syntaxe du fichier de configuration**

Dans Red Hat Enterprise Linux 6, la commande **export** était utilisée dans les fichiers de configuration pour exporter les valeurs définies dans ces fichiers. Les variables qui n'utilisaient pas la commande **export** n'étaient pas exportées et étaient uniquement utilisées en tant que valeurs de configuration pour le script init correspondant. Ceci est un exemple de fichier **/etc/sysconfig/sshd** :

AUTOCREATE\_SERVER\_KEYS=YES export SSH\_USE\_STRONG\_RNG=1 export OPENSSL\_DISABLE\_AES\_NI=1

Dans Red Hat Enterprise Linux 6, seules les valeurs de *SSH\_USE\_STRONG\_RNG* et *OPENSSL\_DISABLE\_AES\_NI* étaient exportées vers l'environnement du démon ssh. La variable *AUTOCREATE\_SERVER\_KEYS* était utilisée pour dire au script init d'automatiquement créer des clés publiques et privées RSA et DSA.

Dans Red Hat Enterprise Linux 7, la commande **export** n'est plus requise pour que ces valeurs soient exportées vers l'environnement du service en cours de configuration. Ainsi, le fichier exemple **/etc/sysconfig/sshd** suivant exporte les trois valeurs vers l'environnement du démon ssh :

```
AUTOCREATE_SERVER_KEYS=YES
SSH_USE_STRONG_RNG=1
OPENSSL_DISABLE_AES_NI=1
```
## <span id="page-23-2"></span>**4.4.2. Nouveau framework de journalisation**

Red Hat Enterprise Linux 7 fournit un nouveau démon de journalisation, **journald** dans le cadre du passage à **systemd**. **journald** capture les types de message suivant pour tous les services :

- messages syslog
- messages du noyau
- messages de disque RAM initial et de premier démarrage
- messages envoyés à la sortie standard et sortie d'erreur standard

Ces messages sont ensuite stockés dans des fichiers journaux natifs : des fichiers binaires indexés,

structurés, qui contiennent des métadonnées utiles et sont plus rapides et faciles à rechercher.

Par défaut, les fichiers journaux ne sont pas stockés de manière persistante. La quantité de données journalisée dépend de la quantité de mémoire libre disponible : lorsque le système n'a plus d'espace en mémoire ou dans le répertoire **/run/log/journal**, les fichiers journaux les plus anciens seront supprimés afin de pouvoir continuer la journalisation.

Sur Red Hat Enterprise Linux 7, **rsyslog** et **journald** coexistent. Les données collectées par **journald** sont transférées vers **rsyslog**, qui peut effectuer des traitements supplémentaires et stocker des fichiers journaux basés texte. Par défaut, **rsyslog** stocke uniquement les champs journaux qui sont typiques aux messages **syslog**, mais peuvent être configurés pour stocker tous les champs disponibles à **journald**. Red Hat Enterprise Linux 7 reste ainsi compatible avec les applications et configurations système qui reposent sur **rsyslog**.

Pour obtenir des détails supplémentaires sur le sous-système de journalisation, veuillez consulter le *Guide d'administrateur système Red Hat Enterprise Linux 7*, disponible sur [http://access.redhat.com/site/documentation/Red\\_Hat\\_Enterprise\\_Linux/](http://access.redhat.com/site/documentation/Red_Hat_Enterprise_Linux/).

## <span id="page-24-0"></span>**4.4.3. Paramètres de localisation**

Dans le cadre du passage au nouveau système init, **systemd**, les paramètres de localisation ont été déplacés de **/etc/sysconfig/i18n** à **/etc/locale.conf** et **/etc/vconsole.conf**.

## <span id="page-24-1"></span>**4.4.4. Définition du nom d'hôte**

Dans Red Hat Enterprise Linux 6, la variable du nom d'hôte était définie dans le fichier de configuration **/etc/sysconfig/network**. Dans Red Hat Enterprise Linux 7, dans le cadre du passage au nouveau système init (**systemd**), la variable *hostname* est définie dans **/etc/hostname**.

## <span id="page-24-2"></span>**4.4.5. Mises à jour de Yum**

Red Hat Enterprise Linux 7 inclut une version mise à jour de **yum**, qui inclut un certain nombre de changements et améliorations. Cette section répertorie les changements pouvant affecter les utilisateurs **yum** lors du passage de Red Hat Enterprise Linux 6 à Red Hat Enterprise Linux 7.

- **yum group** et **yum groups** sont désormais des commandes de haut niveau, afin d'améliorer la cohérence de l'utilisation sur ligne de commande de **yum**. Par exemple, auparavant vous utilisiez **yum groupinfo**, désormais vous pouvez utiliser **yum group info**.
- **yum group list** inclut désormais des paramètres optionnels supplémentaires pour altérer sa sortie. Les nouvelles options sont **language** et **ids**.
- La valeur par défaut du paramètre *group\_command* dans **/etc/yum.conf** a été modifiée de **compat** à **objects**. Auparavant, le comportement par défaut de **yum group install** était d'installer tous les membres d'un groupe de paquets et de mettre à niveau les paquets précédemment installés, ainsi que les paquets qui avaient été ajoutés au groupe depuis la mise à niveau précédente. Le nouveau comportement par défaut fait que **yum** conserve une trace des groupes précédemment installés et distingue les paquets installés qui font partie du groupe et les paquets installés séparément.
- Les greffons **yum-security** et **yum-presto** ont été intégrés à **yum**.
- **yum** peut désormais télécharger de multiples paquets simultanément.
- **yum** inclut désormais la prise en charge des groupes d'environnements. Ceci vous permet d'installer et de supprimer de multiples groupes de paquets répertoriés sous un groupe d'environnements en tant qu'identité unique.
- **yum** peut désormais considérer un référentiel en tant qu'ensemble de paquets, permettant ainsi aux utilisateurs de traiter tous les paquets dans un référentiel en tant qu'entité unique, par exemple pour

utilisateurs de traiter tous les paquets dans un référentiel en tant qu'entité unique, par exemple pour installer ou supprimer tous les paquets de ce référentiel. Cette capacité est fournie par la souscommande **repository-packages**.

- **yum** inclut désormais une option **--disableincludes**, celle-ci permet de désactiver les inclusions définies dans les fichiers de configuration. Vous pouvez désactiver toutes les inclusions avec la valeur **all**, ou uniquement désactiver les inclusions définies pour un référentiel particulier en fournissant l'identifiant de ce référentiel.
- **yum** inclut désormais une option **--assumeno**, celle-ci suppose que la réponse à toute question posée par yum est « non ». Cette option remplace l'option **--assumeyes**, mais est toujours sujette au comportement prescrit par **alwaysprompt**.

Pour obtenir des informations supplémentaires sur **yum**, veuillez consulter la page man :

\$ man yum

## <span id="page-25-0"></span>**4.4.6. Mises à jour apportées au gestionnaire de paquets RPM (« RPM Package Manager »)**

Red Hat Enterprise Linux 7 fournit une version mise à jour du gestionnaire de paquets RPM. Cette mise à jour inclut de nombreux changements apportés au comportement, ce qui peut affecter la migration.

- Le détection de conflits est désormais plus stricte et plus correcte. Certains paquets qui auraient été installés sur Red Hat Enterprise Linux 6 ne le seront pas sur Red Hat Enterprise Linux 7 du fait de cette hausse de la sensibilité aux conflits.
- Les paquets en conflit avec eux-mêmes peuvent désormais être installés, permettant aux utilisateurs de créer un comportement unique entre les différentes alternatives.
- Les paquets rendus obsolètes par un paquet installé ne sont pas installés.
- Les règles obsolètes incluent maintenant tous les paquets correspondants, sans prendre en considération les autres attributs, tels que l'architecture.
- Les calculs des dépendances ne vont plus considérer les fichiers qui n'étaient pas installés ou les fichiers qui ont été remplacés comme fournis, comme ce fut le cas avec les options **--nodocs**, **- noconfig**, ou **--force**.
- Il n'est plus nécessaire d'exécuter **rm -f /var/lib/rpm/\_\_db.** manuellement lors de la reconstruction d'une base de données du gestionnaire de paquets RPM en panique (**DB\_RUNRECOVER**).
- Les clés publiques créées avec OpenPGP 3 ne sont plus prises en charge.
- L'option **--info** fait désormais sortir des paires de balises-valeur individuelles par ligne afin de permettre une meilleure lecture par l'utilisateur. Tout script reposant sur l'ancien format **--info** doit être réécrit.
- L'analyseur de spécifications est désormais plus strict et plus correct, certains fichiers de spécifications qui étaient acceptés pour échouer lors de l'analyse, ou retourner des erreurs.
- **%license** peut maintenant être utilisé pour marquer les fichiers dans la section **%files** d'un fichier de spécifications en tant que licences devant être installées même lorsque **--nodocs** est spécifié.
- Désormais, la comparaison de versions prend en charge l'opérateur tilde dpkg-style (**~**) pour mieux gérer les logiciels en version préliminaire. Par exemple, **foo-2.0~beta1** est considéré plus ancien que **foo-2.0**, supprimant ainsi le besoin d'utiliser des astuces avec le champ Version pour gérer ces pratiques courantes sur les versions en amont.
- Le générateur de dépendances automatique a été réécrit en un système basé sur règles personnalisable et extensible avec un filtre intégré.

Ceci inclut aussi les améliorations suivantes :

- Il est désormais possible de rechercher les fichiers installés à partir d'un paquet (**INSTFILENAMES**), le nombre de liens physiques vers un fichier (**FILENLINKS**), les détails du système de contrôle de versions de paquets (**VCS**), et les raccourcis de chaînes de dépendances formatés (**PROVIDENEVRS**, **REQUIRENEVRS**, **CONFLICTNEVRS**, **OBSOLETENEVRS**).
- De nombreuses nouvelles commandes sont fournies, y compris :
	- **rpmkeys**
	- **rpmdb**
	- **rpmspec**
	- **rpmsign**
- Le gestionnaire de paquets RPM inclut désormais de nouveaux interrupteurs aux scriplets afin d'activer l'expansion macro du temps d'activité ou l'expansion queryformat du temps d'activité.
- Les dépendances de scriptlet pré et post transaction peuvent désormais être exprimées correctement avec **Requires(pretrans)** et **Requires(posttrans)**.
- Le gestionnaire de paquets RPM inclut désormais la balise **OrderWithRequires** afin de permettre aux utilisateurs de fournir des informations sur l'ordre. Cette nouvelle balise utilise la même syntaxe que la balise « Requires » (« Requiert »), mais ne génère pas de dépendances. Si les paquets mentionnés sont présents dans la même transaction, les indices de l'ordre sont traités en tant que balise **Requires** lors du calcul de l'ordre des transactions.
- Les continuations de lignes et les expansions dans les fichiers de spécifications ne sont plus limitées à une longueur spécifiée.
- Le gestionnaire de paquets RPM permet maintenant aux utilisateurs de spécifier des informations de référentiel sur le contrôle des versions en amont.
- Le gestionnaire de paquets RPM inclut désormais la macro **%autosetup** pour aider lors de l'automatisation du processus d'application de patchs.

## <span id="page-26-0"></span>**4.4.7. Nouveau format dans /etc/ifconfig**

Le format de la sortie de l'outil déconseillé **ifconfig** a changé dans Red Hat Enterprise Linux 7. Les scripts qui analysent la sortie de **ifconfig** peuvent être affectés par ces changements et pourraient devoir être réécrits.

Red Hat recommande d'utiliser l'utilitaire **ip** et ses sous-commandes (**ip addr**, **ip link**) plutôt que l'outil **ifconfig**, qui est déconseillé.

## <span id="page-26-1"></span>**4.4.8. Changements apportés aux groupes de contrôle**

Le noyau utilise des groupes de contrôle pour regrouper des processus à des fins de gestion de ressources système. Red Hat Enterprise Linux 7 présente un certain nombre de changements quant aux groupes de contrôle.

- Les groupes de contrôle sont maintenant montés sous **/sys/fs/cgroup** à la place de **/cgroup**.
- Certains systèmes de fichiers sont désormais montés par défaut.
- **systemd** ne prend pas totalement en charge la migration de **libcgroup** à **systemd**. Ainsi, le service **cgred** devrait uniquement être utilisé pour déplacer des processus dans des groupes qui ne sont pas gérés par **systemd**. Le fichier **cgconfig.conf** ne devrait pas être utilisé pour configuré pour contrôler une hiérarchie de groupe de contrôler pour des systèmes de fichiers ou pour des contrôleurs de fichiers qui ne sont pas gérés par **systemd**.

Pour obtenir des informations supplémentaires sur ces changements, veuillez consulter le *Guide de gestion des ressources Red Hat Enterprise Linux 7*, disponible sur [http://access.redhat.com/site/documentation/Red\\_Hat\\_Enterprise\\_Linux/](http://access.redhat.com/site/documentation/Red_Hat_Enterprise_Linux/).

## <span id="page-27-0"></span>**4.4.9. Modifications apportées à la collection d'anomalies noyau (Kdump)**

L'outil de collection d'anomalies noyau, **kdump**, générait auparavant un disque virtuel en mémoire initiale (**initrd**) pour le noyau de capture **kdump** avec un script mkdumprd personnalisé. Dans Red Hat Enterprise Linux 7 le disque virtuel en mémoire initiale est généré avec dracut, rendant le processus de génération du disque virtuel en mémoire initiale plus facile à maintenir.

Par conséquent, les changements suivant ont été appliqués à **kdump** et à ses fichiers de configuration.

- La directive **net** n'est plus prise en charge. Désormais, les utilisateurs doivent explicitement définir **ssh** ou **nfs**.
- L'option **blacklist** n'est plus prise en charge. À la place, les utilisateurs peuvent spécifier *rd.driver.blacklist* en tant que paramètre dans le fichier **/etc/sysconfig/kdump** de leur noyau de capture.
- L'action par défaut **mount\_root\_run\_init**, qui était effectuée si le vidage sur une cible prévue échouait, a été remplacé par l'action **dump\_to\_rootfs**. Au lieu de monter le système de fichiers racine réel, d'exécuter des scripts init et de tenter d'enregistrer le vmcore une fois que le service **kdump** a démarré, cette nouvelle action monte le système de fichiers racine et y enregistre immédiatement le vmcore.
- Une nouvelle directive, **dracut\_args**, vous permet de spécifier des arguments dracut supplémentaires lors de la configuration de kdump.
- L'option **debug\_mem\_level** n'est plus incluse dans **kdump**. Cette fonctionnalité a été déplacée sur dracut. Les utilisateurs peuvent produire la même fonctionnalité en spécifiant *rd.memdebug* en tant que paramètre dans le fichier **/etc/sysconfig/kump** de leur noyau de capture.
- Auparavant, la directive **options** était utilisée pour inclure des paramètres spécifiques au module du noyau dans le système de fichiers RAM initial (**initramfs**). Cette méthode n'est plus prise en charge dans Red Hat Enterprise Linux 7. À la place, les utilisateurs peuvent spécifier les paramètres applicables dans le fichier **/etc/sysconfig/kdump** de leur noyau de capture.
- Les paramètres *link\_delay* et *disk\_timeout* ne sont plus nécessaire ou ne sont plus pris en charge, car dracut contient **udev**, qui traite des cas d'utilisation pour lesquels ces paramètres étaient requis auparavant.
- Toute cible de vidage de backend de système de fichiers doit être montée dans le noyau en panne avant que le service **kdump** soit démarré et que l'image du disque virtuel initial ne soit créée. Vous pouvez effectuer ceci en ajoutant ces cibles à **/etc/fstab** afin qu'elles soient automatiquement montées lors du démarrage.
- Si vous spécifiez un chemin, mais que vous ne spécifiez pas de cible et que n'importe quel répertoire dans le chemin que vous spécifiez est un point de montage pour un autre périphérique, le vmcore sera enregistré sur le chemin et non sur un emplacement quelconque le long de ce chemin. Ainsi, lorsque votre système redémarre et que le périphérique est monté, le vmcore est inaccessible, car le périphérique a été monté au-dessus de son emplacement. Désormais, Red Hat Enterprise Linux 7 avertit de ce problème lorsque vous spécifiez un chemin sans préciser de cible.

Pour obtenir des détails supplémentaires sur **kdump**, veuillez consulter le *Guide de vidage sur incident du noyau Red Hat Enterprise Linux 7*, disponible sur [http://access.redhat.com/site/documentation/Red\\_Hat\\_Enterprise\\_Linux/](http://access.redhat.com/site/documentation/Red_Hat_Enterprise_Linux/)

## <span id="page-27-1"></span>**4.5. Formats des systèmes de fichiers**

Veuillez lire cette section pour un sommaire des changements apportés à la prise en charge du format des systèmes de fichiers entre Red Hat Enterprise Linux 6 et Red Hat Enterprise Linux 7.

## <span id="page-28-0"></span>**4.5.1. Nouveau système de fichiers par défaut : XFS**

XFS est un système de fichiers de très haute performance et très évolutif. XFS est systématiquement déployé pour les applications les plus exigeantes. Dans Red Hat Enterprise Linux 7, XFS est le système de fichiers par défaut et est pris en charge par toutes les architectures.

Ext4, qui ne s'étend pas à la même échelle que XFS, est entièrement pris en charge sur toutes les architectures et va continuera de jouir d'une prise en charge et d'un développement actif.

Des détails sur les limites de la prise en charge XFS de Red Hat sont disponibles sur [http://www.redhat.com/resourcelibrary/articles/articles-red-hat-enterprise-linux-7-technology-capabilities](http://www.redhat.com/resourcelibrary/articles/articles-red-hat-enterprise-linux-7-technology-capabilities-and-limits)and-limits.

Pour obtenir des détails supplémentaires sur l'utilisation et l'administration du système de fichiers XFS, veuillez consulter le *Guide d'administration du stockage Red Hat Enterprise Linux 7*, disponible sur [http://access.redhat.com/site/documentation/Red\\_Hat\\_Enterprise\\_Linux/](http://access.redhat.com/site/documentation/Red_Hat_Enterprise_Linux/).

#### <span id="page-28-1"></span>**4.5.1.1. Changements apportés aux options de montage**

Contrairement à ext3 et ext4, le système de fichiers XFS active les options de montage **user\_xattr** et **acl** par défaut. Ceci signifie que rencontrerez des erreurs comme les suivantes si vous incluez ces options dans la ligne de commande ou dans **/etc/fstab**.

\$ mount -o acl /dev/loop0 test mount: wrong fs type, bad option, bad superblock on /dev/loop0, missing codepage or helper program, or other error In some cases useful info is found in syslog - try dmesg | tail or so.

Les systèmes de fichiers Ext3 et ext4 n'activent pas ces attributs par défaut, ils acceptent ces options lorsque vous utilisez la commande **mount** ou lorsque vous les montez avec **/etc/fstab**.

## <span id="page-28-2"></span>**4.5.2. Aperçu technologique de Btrfs**

Red Hat Enterprise Linux 7 présente btrfs en tant qu'aperçu technologique. Btrfs est un système de fichiers Linux de nouvelle génération qui offre des fonctionnalités de gestion, de fiabilité et d'évolutivité avancées. Btrfs fournit la vérification de checksum pour les fichiers ainsi que pour les métadonnées. Btrfs offre aussi des capacités de capture d'instantané et de compression, ainsi que la gestion de périphérique intégrée.

Des détails sur les limites de la prise en charge btrfs de Red Hat sont disponibles sur <https://access.redhat.com/site/articles/rhel-limits>. Pour obtenir des informations supplémentaires sur le niveau de prise en charge des fonctionnalités des aperçus technologiques, veuillez consulter <https://access.redhat.com/site/support/offerings/techpreview/>.

Pour obtenir de détails supplémentaires sur l'utilisation et l'administration de btrfs, veuillez consulter le *Guide d'administration du stockage Red Hat Enterprise Linux 7*, disponible sur [http://access.redhat.com/site/documentation/Red\\_Hat\\_Enterprise\\_Linux/](http://access.redhat.com/site/documentation/Red_Hat_Enterprise_Linux/).

### <span id="page-28-3"></span>**4.5.3. Prise en charge des systèmes de fichiers étendus**

Red Hat Enterprise Linux 7 présente un pilote pour systèmes de fichiers étendus unifiés qui offre la prise en charge de Ext2, Ext3 et Ext4.

Cependant, Ext2 est déconseillé à partir de Red Hat Enterprise Linux 7 et devrait être évité si possible.

Pour obtenir des informations supplémentaires sur ces systèmes de fichiers, veuillez consulter le *Guide d'administration du stockage Red Hat Enterprise Linux 7*, disponible sur [http://access.redhat.com/site/documentation/Red\\_Hat\\_Enterprise\\_Linux/](http://access.redhat.com/site/documentation/Red_Hat_Enterprise_Linux/).

## <span id="page-29-0"></span>**4.6. Stockage physique**

Veuillez lire cette section pour un sommaire des changements apportés à la prise en charge du stockage physique et des outils de configuration correspondants entre Red Hat Enterprise Linux 6 et Red Hat Enterprise Linux 7.

## <span id="page-29-1"></span>**4.6.1. Utiliser des instantanés LVM comme mécanisme de restauration**

## **Avertissement**

Il n'est pas recommandé d'utiliser des instantanés LVM comme méthode principale de restauration. Pendant une mise à jour, le système entier (à l'exception des fichiers utilisateur) est remplacé. Un instantané du système est ainsi presque de la même taille que l'ensemble des données originales.

En outre, les instantanés sont plus sujets aux erreurs que le processus de sauvegarde habituel, car ils n'incluent pas la partition **/boot**.

Lors de la mise à niveau de Red Hat Enterprise Linux 6 vers Red Hat Enterprise Linux 7, Red Hat recommande d'effectuer une copie de sauvegarde complète et de l'utiliser comme méthode de restauration principale. Les instantanés LVM doivent être utilisés en tant que méthode de restauration secondaire uniquement.

À partir de Red Hat Enterprise Linux 6.3, les utilisateurs peuvent réserver un espace sur leurs volumes logiques à utiliser en tant qu'espace de stockage pour des instantanés. Le système peut ensuite être restauré avec l'instantané dans le cas où une mise à niveau ou une migration échouerait.

Si vous souhaitez utiliser un instantané LVM comme méthode de restauration secondaire, vous pourriez avoir besoin d'espace supplémentaire afin de permettre un instantané complet. Pour ajouter de l'espace, vous pouvez procéder comme suit :

- Ajoutez un autre disque. Des instructions se trouvent dans le *Guide d'administration du stockage Red Hat Enterprise Linux 7*, disponible sur [http://access.redhat.com/site/documentation/Red\\_Hat\\_Enterprise\\_Linux/](http://access.redhat.com/site/documentation/Red_Hat_Enterprise_Linux/).
- Utilisez **parted** pour trouver de l'espace libre qui n'est pas alloué à une partition.
- Utilisez **lsblk** pour trouver des partitions vides ou des partitions pouvant être supprimées pour libérer de l'espace.
- Utilisez **vgdisplay** pour trouver de l'espace libre dans un groupe de volumes qui n'est pas alloué à un volume logique.
- Utilisez **df** pour trouver des systèmes de fichiers possédant de l'espace libre et pouvant être réduit, de manière à ce que leurs volumes logiques ou partitions puissent être compressés afin de libérer de l'espace.

Soyez conscient des limitations potentielles suivantes lors de l'utilisation des instantanés LVM pour effectuer des restaurations :

La taille des instantanés n'est pas ajustée automatiquement. Si votre instantané devient trop grand pour sa partition, il peut devenir non-valide et la restauration échouera. Ainsi, il est impératif d'allouer un espace suffisamment grand pour un instantané de la totalité de votre système avant de créer l'instantané. Si vous devez redimensionner un instantané racine, vous aurez besoin d'un

périphérique supplémentaire comme un CD Live, pouvant être utilisé en tant que périphérique racine tandis que votre périphérique racine d'origine est démonté et en cours de redimensionnement.

- Le périphérique « copie sur écriture » (copy-on-write) d'un instantané n'est pas mis en miroir et se trouvera sur un périphérique unique, que votre système soit mis en miroir ou pas. Si le périphérique échoue et que vous perdez l'instantané, la restauration sera impossible. Red Hat recommande l'utilisation d'un volume physique avec mdraid, ou l'utilisation de multiples instantanés pour séparer les disques. L'utilisation de multiples instantanés est plus lente.
- En cas de panne pendant l'installation, le système peut devenir impossible à démarrer. Dans ces circonstances, Red Hat recommande d'effectuer un démarrage avec un CD Live ou d'effectuer un démarrage PXE et de fusionner votre instantané lorsque le système a démarré avec succès. Des instructions sur les fusions sont disponibles dans la documentation LVM Red Hat Enterprise Linux 7, disponible sur [http://access.redhat.com/site/documentation/Red\\_Hat\\_Enterprise\\_Linux/](http://access.redhat.com/site/documentation/Red_Hat_Enterprise_Linux/).
- La restauration retourne **/var/log** à l'état dans lequel elle se trouvait avant la mise à niveau. À des fins d'audit, Red Hat recommande de copier les fichiers de journalisation de l'installation sur un emplacement séparé avant d'initialiser la restauration.

## <span id="page-30-0"></span>**4.6.2. Gestion de cibles avec targetcli**

Des versions précédentes de Red Hat Enterprise Linux utilisaient **tgtd** pour la prise en charge des cibles iSCSI et LIO, la cible du noyau Linux, pour les cibles FCoE (« Fibre-Channel over Ethernet ») à travers le paquet *fcoe-target-utils*.

Red Hat Enterprise Linux 7 utilise désormais le sous-système de cible du noyau LIO pour les fabriques de stockage FCoE, iSCSI, iSER (Mellanox InfiniBand) et SRP (Mellanox InfiniBand). Toutes les fabriques peuvent désormais être gérées avec l'outil **targetcli**.

## <span id="page-30-1"></span>**4.6.3. Noms de périphériques persistants**

Red Hat Enterprise Linux 7 facilite la gestion des périphériques du système en stockant le mappage des noms de périphériques (par exemple sda, sdb et autres) et les noms de des périphériques persistants (fournis par **udev** dans **/dev/disk/by-\*/**) dans des messages du noyau. Ceci permet à l'administrateur système d'identifier les messages associés à un périphérique, même lorsque le nom du périphérique change à chaque démarrage.

Le journal **/dev/kmsg** du noyau, qui peut être affiché avec la commande **dmesg**, affiche désormais les messages pour les liens symboliques, que **udev** a créé pour les périphériques du noyau. Ces messages sont affichés sous le format suivant : **udev-alias:** *device\_name* **(***symbolic\_link symbolic link* **...)**. Par exemple :

udev-alias: sdb (disk/by-id/ata-QEMU\_HARDDISK\_QM00001)

Tout analyseur de journal peut afficher ces messages, qui sont aussi enregistrés dans **/var/log/messages** via **syslog**.

Pour activer cette fonctionnalité, ajoutez **udev.alias=1** à la ligne de commande du noyau dans **/etc/default/grub**.

## <span id="page-30-2"></span>**4.7. Mise en réseau**

Veuillez lire cette section pour obtenir un résumé des modifications concernant les réseaux, la prise en charge des protocoles réseau et les outils de configuration correspondants lors du passage de Red Hat Enterprise Linux 6 à Red Hat Enterprise Linux 7.

## <span id="page-31-0"></span>**4.7.1. Pratiques d'attribution de noms recommandées**

Un nom d'hôte peut être une chaîne libre faisant jusqu'à 64 caractères de longueur. Cependant, Red Hat recommande que les noms statiques et transitoires correspondent au nom de domaine complet (FQDN) utilisé pour la machine dans le DNS, comme **host.example.com**. L'outil **hostnamectl** autorise des noms d'hôtes statiques et transitoires faisant jusqu'à 64 caractères comprenant les lettres et chiffres allant de « a » à « z », de « A » à « Z », de « 0 » à « 9 » et les caractères **-** et **.** uniquement. Les traits de soulignement sous les spécifications actuelles. Cependant, comme les spécifications plus anciennes les interdisait, Red Hat recommande de ne pas utiliser de traits de soulignement bas dans les noms d'hôtes.

Red Hat recommande fortement de ne pas utiliser de nom de domaine qui ne vous est pas délégué et ce, même sur un réseau privé, car cela pourrait se traduire par un nom de domaine effectuant les résolutions de différentes manières, en fonction de la configuration réseau. Par conséquent, les ressources réseau peuvent devenir indisponibles. L'utilisation de noms de domaines qui ne vous sont pas délégués rend aussi DNSSEC plus difficile à déployer et maintenir, car les collisions de noms de domaines ajoutent des pénalités de configuration manuelle à la validation DNSSEC.

S'assurer que seuls les noms de domaine qui vous sont délégués sont utilisés est particulièrement important depuis fin 2013, car l'ICANN (« Internet Corporation for Assigned Names and Numbers », Société pour l'attribution des noms de domaine et des numéros sur Internet) se prépare à inclure des domaines de haut niveau supplémentaires (comme **.corp**) dans le registre public.

## <span id="page-31-1"></span>**4.7.2. Mises à jour de NetworkManager**

Red Hat Enterprise Linux 7 inclut une version mise à jour de **NetworkManager**, qui fournit de nombreuses améliorations ainsi que de nouvelles fonctionnalités.

- L'outil **nmcli** prend désormais en charge les modifications de connexions avec les commandes **nmcli con edit** et **nmcli con modify**.
- Une nouvelle interface utilisateur basée texte (**nmtui**) fournit un outil basé console rationalisé pour modifier la configuration réseau et contrôler les connexions réseau. Celle-ci remplace l'outil **systemconfig-network-tui**.
- Auparavant, **NetworkManager** ignorait les interfaces réseau qu'il ne reconnaissait pas (des interfaces autres qu'Ethernet, Infiniband, WiFi, Bridge, Bond et VLAN). Désormais, **NetworkManager** reconnaît toutes les interfaces réseau remarquées par **ip link** et les expose à travers l'interface D-Bus et des clients tels que **nmcli**. Ceci permet à **NetworkManager** d'offrir une certaine parité avec des outils tels que **ip**.
- Désormais, **NetworkManager** s'approprie de manière non-destructrice les interfaces qu'il peut configurer nativement, des interfaces telles qu'Ethernet, InfiniBand, Bridge, Bond, VLAN et Team. Si celles-ci étaient configurées avant que **NetworkManager** n'ait démarré ou redémarré, les connexions configurées au préalable ne seront pas interrompues. Ce qui signifie que l'option **NM\_CONTROLLED** n'est plus requise.
- Prise en charge des vérifications de connectivité réseau, points actifs et portails. Ce comportement est désactivé par défaut.
- **Prise en charge des interfaces team.**
- Prise en charge de base et non-native des périphériques GRE, macvlan, macvtap, tun, tap, veth et vxlan.
- Un nouveau paquet *NetworkManager-config-server* fournit les valeurs par défaut qui conviennent aux serveurs, comme ignorer les changements de porteuse et ne pas créer de connexion DHCP par défaut.
- Une nouvelle option de configuration **dns=none** pour **NetworkManager.conf** empêche **NetworkManager** d'effectuer des modifications sur le fichier **resolv.conf**.
- Prise en charge du basculement d'utilisateur rapide.
- Prise en charge du verrouillage d'une connexion avec le nom d'une interface en plus ou à la place de l'adresse MAC d'une interface.

Cette mise à jour change aussi le comportement du contrôle de fichiers de configuration. **NetworkManager** ne contrôle plus les modifications des fichiers de configuration sur disque. Au contraire, les utilisateurs doivent manuellement recharger les fichiers de configuration avec la commande **nmcli con reload**.

## <span id="page-32-0"></span>**4.7.3. Nouveau schéma d'affectation de noms de réseau**

Red Hat Enterprise Linux 7 fournit des méthodes pour donner des noms de périphériques réseau de manière cohérente et prévisible à des interfaces réseau. Ces fonctionnalités changent le nom des interfaces réseau sur un système afin de faciliter la localisation et la différentiation des interfaces.

Traditionnellement, les interfaces réseau sous Linux sont énumérées comme **eth[0123...]**, mais ces noms ne correspondent pas forcément à des étiquettes sur le chassis. Les plateformes des serveurs modernes avec de multiples adaptateurs réseau peuvent rencontrer des noms d'interfaces qui ne sont pas déterminants et contre-intuitif. Ceci affecte les adaptateurs réseau intégrés à la carte mère (« Lanon-Motherboard », ou LOM) et les adaptateurs add-in (uniques et multi-ports).

Dans Red Hat Enterprise Linux 7, **systemd** et **udevd** prennent en charge un certain nombre de différents schémas d'affectation de noms. Le comportement par défaut est d'assigner des noms fixes basés sur le microprogramme, la topologie et les informations sur l'emplacement. Ceci a pour avantage d'offrir des noms complètement automatiques et prévisibles, qui resteront fixes, même lorsque du matériel est ajouté ou supprimé (il ne se produit pas de ré-énumération) et le matériel endommagé peut être remplacé de façon transparente. L'inconvénient de ce comportement est que les noms sont parfois plus difficiles à lire que le nom utilisé au préalable. Par exemple, **enp5s0** à la place de **eth0**.

Les schémas d'affectation de noms pour interfaces réseau qui suivent sont désormais pris en charge par **udevd** de manière native.

#### **Schéma 1**

Les noms comportant les numéros d'index fournis par le microprogramme ou le BIOS, par exemple **eno1**. Par défaut, **systemd** nomme les interfaces selon ce schéma si ces informations du microprogramme sont applicables et disponibles et le schéma 2 est utilisé comme schéma de secours.

#### **Schéma 2**

Les noms comportant les numéros d'index des connecteurs PCI Express enfichables à chaud fournis par le microprogramme ou le BIOS, par exemple **ens1**. Par défaut, **systemd** nomme les interfaces selon ce schéma si ces informations du microprogramme sont applicables et disponibles et le schéma 3 est utilisé comme schéma de secours.

#### **Schéma 3**

Noms comportant l'emplacement physique du connecteur du matériel, par exemple **enp2s0**. Par défaut, **systemd** nomme les interfaces selon ce schéma si ces informations du microprogramme sont applicables et disponibles et le schéma 5 est utilisé comme schéma de secours.

#### **Schéma 5**

Noms comportant les adresses MAC des interfaces, par exemple, **enx78e7d1ea46da**. Par

défaut, **systemd** ne nomme pas les interfaces selon ce schéma, mais cela peut être activé si nécessaire.

### **Schéma 5**

Affectation de nom traditionnelle et non-prévisible natif au noyau ethX, par exemple **eth0**. **systemd** nomme les interfaces selon ce schéma si toutes les autres méthodes échouent.

Si **BIOSDEVNAME** a été activé sur le système, ou si l'utilisateur a ajouté des règles **udevd** qui modifient les noms des périphériques du noyau, ces règles auront priorité sur la politique par défaut de **systemd**.

Pour obtenir des informations supplémentaires sur ce nouveau système d'affectation de noms, veuillez consulter le *Guide de mise en résau Red Hat Enterprise Linux 7*, disponible sur [http://access.redhat.com/site/documentation/Red\\_Hat\\_Enterprise\\_Linux/](http://access.redhat.com/site/documentation/Red_Hat_Enterprise_Linux/).

## <span id="page-33-0"></span>**4.7.4. Nouvel utilitaire configuration réseau (ncat)**

Un nouvel utilitaire de mise en réseau, **ncat**, remplace **netcat** dans Red Hat Enterprise Linux 7. **ncat** outil dorsal fiable qui fournit une connectivité réseau aux autres applications et utilisateurs. Cet outil peut lire et écrire des données à travers le réseau à partir de la ligne de commande, et utilise TCP et UDP pour les communications.

Certaines commandes dans **ncat** diffèrent de celles fournies à l'origine par **netcat**, ou fournissent différentes fonctionnalités avec les mêmes options. Ces différences sont soulignées dans la liste suivante.

- L'option **netcat -P** présente un nom d'utilisateur spécifié à un serveur proxy qui requiert une authentification. L'option **ncat** pour ce comportement est **--proxy-auth** *user***[:***pass***]**.
- L'option **netcat -X** fait usage d'un protocole spécifié par l'utilitaire de mise en réseau lors des communications avec un serveur proxy. L'option **ncat** pour ce comportement est **--proxy-type**.
- L'option **netcat -x** fait usage d'une adresse et d'un port optionnel pour que l'utilitaire de mise en réseau se connecte au serveur proxy. L'option **ncat** pour ce comportement est **--proxy**, qui prend une adresse IP et un port optionnel, comme suit : **--proxy** *host***[:***port***]**.
- L'option **netcat -d** désactivait la lecture depuis stdin. L'option **ncat -d** permet à l'utilisateur de spécifier un temps d'attente entre les opérations de lecture et d'écriture. Cependant, **ncat** fournit l'option **--recv-only**, qui offre un comportement similaire à **netcat -d**.
- L'option **netcat -i** spécifiait un intervalle entre les lignes du texte envoyé et reçu, ou entre les connexions à de multiples ports. L'option **ncat -i** spécifie combien de temps une connexion peut rester en attente avant de dépasser le délai d'expiration et d'être interrompue. Il n'existe pas d'équivalent dans **ncat** to the **netcat -i** option.
- L'option **netcat -w** spécifie combien de temps une connexion qui ne peut pas être établie peut rester en attente avant d'expirer et d'être interrompue. L'option **ncat -w** spécifie pendant combien de temps tenter la connexion à nouveau avant de dépasser le délai d'expiration.

Certaines options qui étaient disponibles dans **netcat** ne possèdent pas d'équivalent dans **ncat**. **ncat** ne peut pas actuellement effectuer les tâches suivantes.

- Activer le débogage sur le socket (anciennement offert par **netcat -D**).
- Spécifier la taille des tampons d'envoi et de réception TCP (anciennement offert par **netcat -I** et **netcat -O**).
- Spécifier que les ports source ou destinataire soient choisis de manière aléatoire (anciennement

offert par **netcat -r**).

- Activer la protection des sessions BGP via l'option TCP MD5 Signature, RFC 2385 (anciennement offert par **netcat -S**).
- Spécifier le type de service IPv4 (anciennement offert par **netcat -T**).
- Spécifier l'utilisation de sockets de domaine UNIX (anciennement offert par **netcat -U**).
- Spécifier la table de routage à utiliser (anciennement offert par **netcat -V**).
- Scanner les démons d'écoute sans transmettre de données.
- Spécifier un intervalle entre les lignes de textes envoyées et reçues, ou entre les connexions sur de multiples ports.

L'utilitaire **ncat** est fourni par le paquet *nmap-ncat*. Pour obtenir plus d'informations sur **ncat**, veuillez consulter la page man :

\$ man ncat

### <span id="page-34-0"></span>**4.7.5. Protocoles réseau**

Veuillez lire cette section pour voir un sommaire des modifications concernant les protocoles réseau entre Red Hat Enterprise Linux 6 et Red Hat Enterprise Linux 7.

#### <span id="page-34-1"></span>**4.7.5.1. NFS (« Network File System »)**

Red Hat Enterprise Linux 7 fournit la prise en charge de NFS 3, NFS 4.0 et NFS 4.1. NFS 2 n'est plus pris en charge à partir de Red Hat Enterprise Linux 7.

NFS 4.1 offre un certain nombre d'améliorations des performances et de la sécurité, y compris la prise en charge des clients pNFS (« Parallel NFS »). En outre, une connexion TCP distincte n'est plus nécessaire pour les rappels, permettant ainsi à un serveur NFS d'attribuer des délégations même lorsqu'il ne peut pas contacter le client, par exemple lorsqu'un pare-feu ou un NAT interfère.

NFS 3, NFS 4.0 et NFS 4.1 sont pris en charge sur le serveur. La prise en charge d'une version particulière peut être activée ou désactivée dans le fichier **/etc/sysconfig/nfs**, en modifiant la valeur du paramètre *RPCNFSDARGS*. Par exemple, **RPCNFSDARGS="-N4.1 -V3"** active la prise en charge de NFS 3 et désactive la prise en charge de NFS 4.1. Pour obtenir des détails supplémentaires, veuillez consulter la page man :

```
$ man rpc.nfsd
```
Les clients NFS tentent d'effectuer un montage en utilisant NFS 4.0 par défaut et rétablissent NFS 3 si l'opération de montage échoue. Le comportement par défaut peut être altéré en modifiant le fichier **/etc/nfsmount.conf** et en utilisant les options de ligne de commande. Veuillez consulter les pages man pour de plus amples détails.

```
$ man nfs
```
\$ man nfsmount.conf

#### <span id="page-34-2"></span>**4.7.5.1.1. pNFS (« Parallel NFS »)**

Red Hat Enterprise Linux 7 offre la prise en charge des clients pNFS (« Parallel NFS »). pNFS améliore l'évolutivité de NFS et possède le potentiel pour améliorer les performances. Lorsque le client Red Hat Enterprise Linux 7 monte un serveur qui prend en charge pNFS, ce client peut accéder aux données à travers de multiples serveurs concurrents. Pour obtenir des infomrations supplémentaires sur ce

protocole ses capacités, veuillez consulter le *Guide d'administration du stockage Red Hat Enterprise Linux 7*, disponible sur [http://access.redhat.com/site/documentation/Red\\_Hat\\_Enterprise\\_Linux/](http://access.redhat.com/site/documentation/Red_Hat_Enterprise_Linux/).

### <span id="page-35-0"></span>**4.7.5.2. Serveur web Apache (httpd)**

Red Hat Enterprise Linux 7 fournit une version mise à jour du serveur web Apache. Cette nouvelle version (2.4) inclut d'importantes modifications au niveau du paquet, ainsi qu'un certain nombre de nouvelles fonctionnalités.

### **Nouveaux mécanismes de contrôle**

Comme Red Hat Enterprise Linux éloigne le système des scripts init SysV, les commandes pour contrôler le service **httpd** ont changé. Red Hat recommande désormais d'utiliser les commandes **apachectl** et **systemctl** à la place de la commande **service**. Par exemple, alors qu'auparavant la commande **service httpd graceful** devait être utilisée, Red Hat recommande désormais d'exécuter la commande **apachectl graceful**.

#### **Modification du comportement par défaut de la sous-commande**

Le fichier d'unité **systemd** de *httpd* définit différents comportements pour les sous-commandes **reload** et **stop**. Plus particulièrement, la sous-commande **reload** recharge désormais le service de manière gracieuse et la commande **stop** arrête le service par défaut gracieusement aussi.

#### **Configuration par défaut codée de manière permanente**

De précédentes versions de *httpd* ont fourni un fichier de configuration exhaustif qui répertorie tous les paramètres de configuration et leurs valeurs par défaut. De nombreux paramètres de configuration communs ne sont plus explicitement configurés dans leurs fichiers de configuration par défaut ; au lieu de cela, les paramètres par défaut sont désormais codés de manière permanente. Par conséquent, le fichier de configuration possède un contenu minimal et est ainsi plus facile à gérer. Les valeurs par défaut, codées de manière permanente, sont indiquées dans le manuel, qui est installé par défaut dans **/usr/share/httpd**.

#### **Nouveaux modules de modèles multiprocesseurs**

Des versions précédentes de Red Hat Enterprise Linux ont fourni plusieurs modèles multiprocesseurs (**prefork** et **worker**) comme différents binaires *httpd*. Red Hat Enterprise Linux 7 utilise un binaire unique et fournit ces modèles multiprocesseurs en tant que modules chargeables : **worker**, **prefork** (par défaut) et **event**. Modifiez le fichier **/etc/httpd/conf.modules.d/00-mpm.conf** pour sélectionner quel module est chargé.

#### **Modifications des répertoires**

Un certain nombre de répertoires ont été déplacés ou ne sont plus fournis dans cette version mise à jour de **httpd**.

- Le contenu précédemment installé dans **/var/cache/mod\_proxy** a été déplacé vers **/var/cache/httpd** dans le sous-répertoire **proxy** ou **ssl**.
- Le contenu précédemment installé dans **/var/www** a été déplacé vers **/usr/share/httpd**.
- Le contenu précédemment installé dans **/var/www/icons** a été déplacé vers **/usr/share/httpd/icons**. Ce répertoire contient un ensemble d'icônes utilisés avec des index de répertoires.
- La version HTML du manuel **httpd** précédemment installée dans **/var/www/manual** a été déplacée vers **/usr/share/httpd/manual**.
- Les pages d'erreur HTTP multilingues précédemment installées dans **/var/www/error** ont été déplacées vers **/usr/share/httpd/error**.

#### **Changements apportés à suexec**

L'identifiant utilisateur du binaire **suexec** n'est plus défini sur root au moment de l'installation. À la place, un ensemble plus restricif de permissions est appliqué à l'aide des bits de capacités du système de fichiers. Cela améliore la sécurité du service **httpd**. En outre, **suexec** envoie désormais des messages du fichier journal à **syslog** au lieu d'utiliser le fichier **/var/log/httpd/suexec.log**. Les messages envoyés à **syslog** apparaissent dans **/var/log/secure** par défaut.

#### **Changements apportés à la compatibilité de l'interface du module**

Les changements apportés à l'interface du module **httpd** signifient que cette version mise à jour de **httpd** n'est pas compatible avec des modules binaires de tierce-partie créés avec la précédente version de **httpd** (2.2). De tels modules devront être ajustés selon les besoins de l'interface du module **httpd** 2.4, puis créés à nouveau. Veuillez consulter la documentation Apache pour obtenir des détails sur les changements de l'API dans la version 2.4.

#### **Changements apportés à l'emplacement binaire apxs**

Le binaire **apxs** utilisé pour créer des modules à partir de la source a été déplacé de **/usr/sbin/apxs** à **/usr/bin/apxs**.

#### **Nouveaux fichiers de configuration et fichiers de configuration déplacés**

Les fichiers de configuration qui chargent les modules sont désormais placés dans le répertoire **/etc/httpd/conf.modules.d**. Les paquets qui fournissent des modules chargeables supplémentaires pour **httpd** (comme le paquet *php*) ajoutent des fichiers à ce répertoires. Tous les fichiers de configuration dans le répertoire **conf.modules.d** sont traités avant le corps principal de **httpd.conf**. Les fichiers de configuration dans le répertoire **/etc/httpd/conf.d** sont désormais traités après le corps principal de **httpd.conf**.

Certains fichiers de configuration supplémentaires sont fournis par le paquet *httpd* package:

- **/etc/httpd/conf.d/autoindex.conf** configure l'indexation de répertoires **mod\_autoindex**.
- **/etc/httpd/conf.d/userdir.conf** configure l'accès aux répertoires utilisateur (**http://example.com/~username/**). Par défaut, cet accès est désactivé pour des raisons de sécurité.
- **/etc/httpd/conf.d/welcome.conf** configure la « page d'accueil » affichée sur **http://localhost/** lorsqu'aucun contenu n'est présent.

#### **Changements apportés à la compatibilité de configuration**

Cette version de **httpd** n'est pas compatible avec la syntaxe de la configuration de la version précédente (2.2). Les fichiers de configuration requièrent des mise à jour de la syntaxe avant de pouvoir être utilisé avec cette version mise à jour de **httpd**. Veuillez consulter la documentation Apache pour obtenir des détails sur les changements de syntaxe effectués entre la version 2.2 et la version 2.4.

### <span id="page-37-0"></span>**4.7.5.3. Samba**

Red Hat Enterprise Linux 7 fournit Samba 4, un ensemble combiné de démons, d'utilitaires client et de liaisons Python permettant de communiquer en utilisant les protocoles SMB1, SMB2 et SMB3.

L'implémentation actuelle de Kerberos ne prend pas en charge la fonctionnalité de contrôleur de domaine Active Directory Samba 4. Cette fonctionnalité a été omise dans Red Hat Enterprise Linux 7.0, mais il est prévu qu'elle soit incluse dans de futures versions. Toutes les autres fonctionnalités qui ne reposent pas sur Active Directory DC sont incluses.

Red Hat Enterprise Linux 6.4 et ses versions plus récentes fournissent Samba 4 en tant qu'aperçu technologique et l'ont mis en paquet dans la série de paquets *samba4-\** afin d'éviter tout conflit avec les paquets stables Samba 3 (*samba-\**). Comme Samba 4 est maintenant totalement pris en charge et fournit un certain nombre d'améliorations par rapport à Samba 3, Red Hat Enterprise Linux 7 fournit désormais Samba 4 en tant que paquet *samba-\** standard. Les paquets *samba4-\** spéciaux sont obsolètes.

Pour obtenir des informations sur Samba, veuillez consulter le *Guide d'administrateur système Red Hat Enterprise Linux 7* et le *Guide de référence des administrateurs système*, disponibles sur [http://access.redhat.com/site/documentation/Red\\_Hat\\_Enterprise\\_Linux/](http://access.redhat.com/site/documentation/Red_Hat_Enterprise_Linux/).

## <span id="page-37-1"></span>**4.8. Clustering et High Availability**

Veuillez lire cette section pour un sommaire des modifications concernant la prise en charge des clusters et de la haute disponibilité, ainsi que les outils de configuration correspondants lors du passage de Red Hat Enterprise Linux 6 à Red Hat Enterprise Linux 7.

## <span id="page-37-2"></span>**4.8.1. Limitations du remplacement de Luci (pcs)**

Dans Red Hat Enterprise Linux 6, **luci** contrôlait les clusters de haute disponibilité Red Hat Enterprise Linux 5 et Red Hat Enterprise Linux 6.

Red Hat Enterprise Linux 7 supprime **luci** et le remplace par **pcs**. **pcs** peut uniquement contrôler les clusters basés pacemaker Red Hat Enterprise Linux 7. Pcs ne peut pas contrôler les clusters haute disponibilité basés rgmanager Red Hat Enterprise Linux 6.

## <span id="page-37-3"></span>**4.8.2. Keepalived remplace Piranha**

L'extension d'équilibrage des charges « Load Balancer » pour Red Hat Enterprise Linux 7 inclut désormais le service **keepalived**, qui fournit la fonctionnalité disponible dans **piranha** ainsi que des fonctionnalités supplémentaires. **piranha** est ainsi remplacé par le service **keepalived** dans Red Hat Enterprise Linux 7.

Par conséquent, le fichier de configuration et son format ont changé. **keepalived** est configuré dans le fichier **/etc/keepalived/keepalived.conf** par défaut. Des détails sur le format de la configuration et de la syntaxe prévues par ce fichier sont couverts dans la page man **keepalive.conf** :

\$ man keepalived.conf

## <span id="page-37-4"></span>**4.8.3. Limitations de migration en ligne**

La migration en ligne de Red Hat Enterprise Linux 6 à Red Hat Enterprise Linux 7 n'est pas prise en charge pour les clusters.

En outre, la pile haute disponibilité Red Hat Enterprise Linux 6 n'est pas compatible avec la pile haute disponibilité Red Hat Enterprise Linux 7, la migration en ligne n'est donc pas prise en charge d'un cluster à haute disponibilité Red Hat Enterprise Linux 6 à Red Hat Enterprise Linux 7.

### <span id="page-38-0"></span>**4.8.4. Nouveau gestionnaire de ressources (Pacemaker)**

À partir de Red Hat Enterprise Linux 7, *rgmanager* et *cman* sont remplacés par *pacemaker*.

Pacemaker est un gestionnaire de ressources de haute disponibilité comportant de nombreuses fonctionnalités utiles.

- Détection et récupération des échecs de niveau application et de la machine.
- Prise en charge de nombreuses configurations de redondance.
- Prise en charge de clusters pilotés par des ressources et quorum.
- Stratégies configurables pour gérer des pertes de quorum (lorsque de multiples machines échouent).
- Prise en charge de la spécification de la mise en ordre des démarrages et arrêts d'applications, quelles que soient les machines sur lesquelles les applications se trouvent.
- Prise en charge permettant de spécifier si une application doit ou ne doit pas être exécutée sur la même machine.
- Prise en charge permettant de spécifier si une application doit être active sur de multiples machines.
- Prise en charge de multiples modes pour applications, comme maître et esclave.
- Réponses correctes pouvant être prouvées lors de tout échec ou état du cluster.
- Les réponses à toute situation peuvent être testées hors-ligne, avant que la situation ne se produise.

Pour obtenir des informations supplémentaires sur Pacemaker, veuillez consulter la documentation sur l'extension High Availability Red Hat Enterprise Linux 7 disponible sur [http://access.redhat.com/site/documentation/Red\\_Hat\\_Enterprise\\_Linux/](http://access.redhat.com/site/documentation/Red_Hat_Enterprise_Linux/).

## <span id="page-38-1"></span>**4.8.5. Nouvelle fonctionnalité : agents de ressources**

Red Hat Enterprise Linux 7 présente les agents de ressources, qui rendent les ressources de cluster abstraites et fournissent une interface standard pour la gestion des ressources dans un environnement de cluster. Pour obtenir des informations supplémentaires sur les agents de ressources disponibles dans Red Hat Enterprise Linux 7, veuillez consulter la documentation de l'extension High Availability Red Hat Enterprise Linux 7 High Availability disponible sur

[http://access.redhat.com/site/documentation/Red\\_Hat\\_Enterprise\\_Linux/](http://access.redhat.com/site/documentation/Red_Hat_Enterprise_Linux/).

### <span id="page-38-2"></span>**4.8.6. Implémentation du quorum modifiée**

*qdiskd*, fourni avec Red Hat Enterprise Linux 6, a été supprimé de Red Hat Enterprise Linux 7. La nouvelle implémentation du quorum est fournie par **votequorum**, qui est inclus dans le paquet *corosync* et qui a été étendu pour remplacer *qdiskd* dans la plupart des cas d'utilisation. Les extensions (*wait\_for\_all*, *auto\_tie\_breaker* et *last\_man\_standing*) sont entièrement documentées dans la page man **votequorum.5**.

\$ man 5 votequorum

## <span id="page-38-3"></span>**4.9. Bureau**

Veuillez lire cette section pour un sommaire des modifications concernant les environnements utilisateur de bureau pris en charge lors du passage de Red Hat Enterprise Linux 6 à Red Hat Enterprise Linux 7.

Cette section couvre uniquement les modifications majeures auxquelles les utilisateurs peuvent

s'attendre avec les nouveaux environnements de bureau dans Red Hat Enterprise Linux 7. Pour obtenir des informations détaillées, veuillez consulter le *Guide d'administration et de migration du bureau Red Hat Enterprise Linux 7*, disponible sur [http://access.redhat.com/site/documentation/Red\\_Hat\\_Enterprise\\_Linux/](http://access.redhat.com/site/documentation/Red_Hat_Enterprise_Linux/).

## <span id="page-39-0"></span>**4.9.1. Nouvel environnement de bureau par défaut (GNOME Classic)**

GNOME Classic est la session par défaut de l'environnement du bureau GNOME 3 par défaut sur Red Hat Enterprise Linux 7. Cet environnement est fourni en tant qu'ensemble d'extensions à l'environnement de bureau GNOME 3 et inclut de nouvelles fonctionnalités puissantes tout en retenant l'aspect familier et la convivialité de GNOME 2.

Dans GNOME Classic, l'interface utilisateur inclut deux composants majeurs :

#### **La barre supérieure**

Cette barre située à travers le haut de l'écran affiche les menus **Applications** et **Raccourcis**.

Le menu **Applications** donne à l'utilisateur accès aux applications sur le système, qui sont organisées en un certain nombre de catégories dans le menu. Ce menu donne aussi accès à la **Vue d'ensemble des activités**, qui permet d'afficher facilement les fenêtres, les espaces de travail, ainsi que tous les messages ou notifications système.

Le menu **Places** est affiché à côté du menu **Applications** dans la barre supérieure. Il offre à l'utilisateur un accès rapide aux dossiers importants, par exemple au dossier **Downloads** ou **Images**.

## **Barre des tâches**

La barre des tâches est affichée au bas de l'écran et contient une liste des fenêtres, une icône de notification ainsi qu'un court identifiant de l'espace de travail utilisé et du nombre d'espaces de travail disponibles.

Pour un guide complet sur GNOME Classic et ses fonctionnalités, ainsi que sur les autres environnements de bureau disponibles sur Red Hat Enterprise Linux 7, veuillez consulter le *Guide d'administration et de migration de bureau Red Hat Enterprise Linux 7*, disponible sur [http://access.redhat.com/site/documentation/Red\\_Hat\\_Enterprise\\_Linux/](http://access.redhat.com/site/documentation/Red_Hat_Enterprise_Linux/).

## <span id="page-39-1"></span>**4.9.2. Nouvel environnement de bureau (GNOME 3)**

Red Hat Enterprise Linux 7 prend aussi en charge la session GNOME 3 de l'environnement de bureau GNOME 3. Cet environnement est conçu pour faciliter l'utilisation et pour offrir une meilleure productivité à l'utilisateur. Il offre aussi une excellente intégration avec des services de stockage de documents en ligne, des calendriers et des listes de contact vous permettant ainsi de toujours rester à jour.

Dans GNOME 3, l'interface utilisateur possède trois composants majeurs :

#### **La barre supérieure**

La barre horizontale en haut de l'écran permet d'accéder à certaines fonctions de base du shell GNOME comme la **Vue d'ensemble des activités**, l'horloge, le calendrier, les icônes de statut du système et le menu système.

#### **Vue d'ensemble des activités**

La **Vue d'ensemble des activités** vous permet e facilement afficher vos fenêtres

ouvertes, espaces de travail, ainsi que tous vos messages ou notifications système. La barre de recherche est la manière la plus facile pour trouver vos fichiers, lancer des applications, ou ouvrir des outils de configuration. Le tiret sur le côté gauche affiche vos applications préférées afin de vous permettre d'accéder plus rapidement aux outils que vous utilisez le plus fréquemment.

### **Le tiroir de messagerie**

Le tiroir de messagerie apparaît comme une barre au bas de l'écran. Il affiche les notifications en attente, vous saurez ainsi exactement ce qu'il se passe avec votre système.

Pour un guide complet sur GNOME 3 et ses fonctionnalités, ainsi que sur les autres environnements de bureau disponibles sur Red Hat Enterprise Linux 7, veuillez consulter le *Guide d'administration et de migration de bureau Red Hat Enterprise Linux 7*, disponible sur [http://access.redhat.com/site/documentation/Red\\_Hat\\_Enterprise\\_Linux/](http://access.redhat.com/site/documentation/Red_Hat_Enterprise_Linux/).

## <span id="page-40-0"></span>**4.9.3. Espaces de travail Plasma KDE (KDE)**

Red Hat Enterprise Linux 7 offre la version 4.10 des Espaces de travail Plasma de KDE (KDE), précédemment connu sous le nom K Desktop Environment (KDE). Cette version mise à jour de KDE offre de nombreuses améliorations, y compris les suivantes :

- Une expérience et un aspect soignés et homogènes avec le style Oxygen par défaut.
- Un système de notification mis à jour (notifications pouvant être déplacées et fermées, avec des graphes de vitesse) dont la progression est visualisée dans le panneau.
- La configuration de l'espace de travail est désormais disponible dans les **Paramètres système**.
- Le **Gestionnaires d'activités** permet d'ajouter, de supprimer, d'enregistrer, de restaurer et de basculer des activités.
- Optimisation des éléments du cœur et de l'interface utilisateur pour de meilleures performances.
- Gestion de l'alimentation adaptive, avec une interface utilisateur simplifiée et un basculement de profil simplifié.
- Un nouveau **Gestionnaire d'impression**, qui simplifie la configuration des imprimantes et fournit des rapports précis et rapides sur le statut des imprimantes.
- Le gestionnaire de fichiers **Dolphin File Manager** a été mis à jour avec des boutons de navigation, une navigation par onglets, ainsi que des améliorations quant à la gestion des métadonnées.
- Un émulateur de terminal mis à jour (**Konsole**) avec un contrôle des fenêtres et onglets améliorés, ainsi qu'une meilleure interopérabilité.
- Un nouveau gestionnaire d'affichage, **KScreen**, peut automatiquement se souvenir et restaurer une configuration d'affichage, y compris la résolution et la position relative.
- Une nouvelle mini-application, **Plasma Network Manager**, facilite le contrôle de votre réseau et la configuration des connexions réseau.

Cependant, les utilisateurs devraient remarquer que **Kmail** n'est plus inclus dans Red Hat Enterprise Linux 7.

## <span id="page-40-1"></span>**4.10. Outils de développeurs**

Veuillez lire cette section pour un récapitulatif des mises à jour apportées au support d'outils développeur et des changements pouvant affecter les développeurs entre Red Hat Enterprise Linux 6 et Red Hat Enterprise Linux 7.

## <span id="page-41-0"></span>**4.10.1. Red Hat Developer Toolset**

Red Hat Developer Toolset offre accès aux versions stables les plus récentes d'outils de développement open source sur un cycle de vie différent et accéléré. Red Hat Developer Toolset est disponible aux clients Red Hat avec un abonnement Red Hat Developer actif.

Actuellement, Red Hat Developer Toolset 2 ne prend pas en charge les applications en cours de dévloppement sur Red Hat Enterprise Linux 7. Cependant, Red Hat Developer Toolset prend en charge les applications en cours de développement sur Red Hat Enterprise Linux 6, pour un déploiement sur les versions mineurs prises en charge de Red Hat Enterprise Linux 6 ou de Red Hat Enterprise Linux 7.

## <span id="page-41-1"></span>**4.10.2. Bibliothèques de compatibilité**

Red Hat Enterprise Linux 7 contient des bibliothèques de compatibilité qui prennent en charge les interfaces des versions précédentes de Red Hat Enterprise Linux. Ces bibliothèques sont incluses en conformité avec la politique de compatibilité de Red Hat et à la discrétion de Red Hat. Pour obtenir davantage de détails, veuillez consulter <https://access.redhat.com/site/node/758143/40/0>.

Les bibliothèques de compatibilité suivantes sont incluses dans Red Hat Enterprise Linux 7.

#### **Tableau 4.3. Bibliothèques de compatibilité**

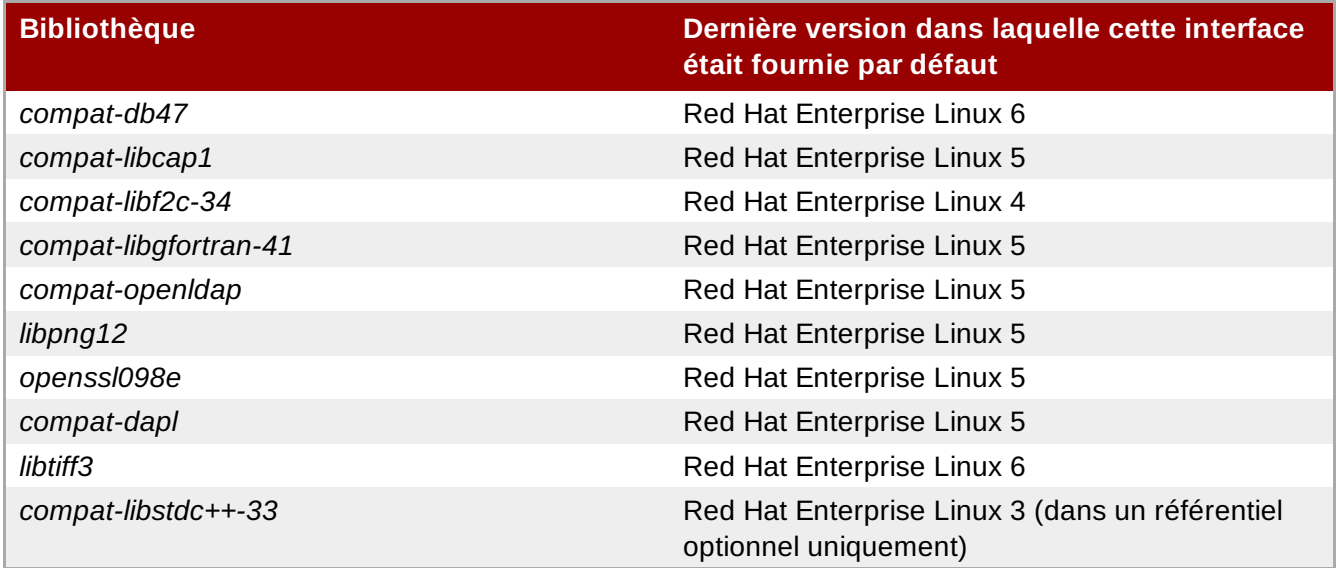

Red Hat Enterprise Linux 7 inclut aussi les paquets *compat-gcc-44* et *compat-gcc-g++-44*, qui représentent le compilateur système fourni avec Red Hat Enterprise Linux 6, et peuvent être utilisés avec le paquet *compat-glibc* pour créer et lier des logiciels hérités.

## <span id="page-41-2"></span>**4.11. Contrôle des accès et sécurité**

Veuillez lire cette section pour voir un sommaire des changements apportés à la sécurité, au contrôle des accès et aux outils de configuration entre Red Hat Enterprise Linux 6 et Red Hat Enterprise Linux 7.

## <span id="page-41-3"></span>**4.11.1. Nouveau pare-feu (firewalld)**

Dans Red Hat Enterprise Linux 6, les capacités du pare-feu étaient fournies par l'utilitaire **iptables** et configurées sur la ligne de commande ou à travers l'outil de configuration graphique, **system-configfirewall**. Dans Red Hat Enterprise Linux 7, les capacités du pare-feu sont toujours fournies par **iptables**. Cependant, les administrateurs peuvent désormais interagir avec **iptables** via le démon de pare-feu dynamique, **firewalld** et ses outils de configuration : **firewall-config**, **firewall-cmd** et **firewall-** **applet**, qui n'est pas inclus dans l'installation par défaut de Red Hat Enterprise Linux 7.

Comme **firewalld** est dynamique, des changements de sa configuration peuvent être effectués à tout moment et peuvent être implémentés immédiatement. Aucune partie de ce pare-feu n'a besoin d'être rechargée. Ainsi, il ne peut pas se produire d'interruption involontaire des connexions réseau.

Les différences principales entre le pare-feu dans Red Hat Enterprise Linux 6 et 7 sont les suivantes :

- Les détails de la configuration du pare-feu ne sont plus stockés dans **/etc/sysconfig/iptables** et ce fichier n'existe plus. Au lieu de celaa, les détails de la configuration sont stockés dans divers fichiers se trouvant dans les répertoires **/usr/lib/firewalld** et **/etc/firewalld**.
- Alors que le système de pare-feu dans Red Hat Enterprise Linux 6 supprimait et ré-appliquait toutes les règles à chaque fois qu'un changement de configuration se produisait, **firewalld** applique uniquement les différences de configuration. Par conséquent, **firewalld** peut changer de paramètres pendant le runtime sans perdre de connexions existantes.

Pour des informations et de l'aide supplémentaire lors de la configuration du pare-feu dans Red Hat Enterprise Linux 7, veuillez consulter le *Guide de sécurité Red Hat Enterprise Linux* , disponible sur [http://access.redhat.com/site/documentation/Red\\_Hat\\_Enterprise\\_Linux/](http://access.redhat.com/site/documentation/Red_Hat_Enterprise_Linux/).

### <span id="page-42-0"></span>**4.11.1.1. Migration des règles vers firewalld**

Red Hat Enterprise Linux 6 offrait deux méthodes de configuration du pare-feu :

- Utiliser l'outil graphique **system-config-firewall** pour configurer les règles. Cet outil stocke ses détails de configuration dans le fichier **/etc/sysconfig/system-config-firewall** et créait la configuration pour les services **iptables** et **ip6tables** dans les fichiers **/etc/sysconfig/iptables** et **/etc/sysconfig/ip6tables**.
- Modifier manuellement les fichiers **/etc/sysconfig/iptables** et **/etc/sysconfig/ip6tables** (depuis le début ou en modifiant la configuration initiale, créée par **system-config-firewall**).

Si vous avez configuré votre pare-feu Red Hat Enterprise Linux 6 avec **system-config-firewall**. Après avoir effectué la mise à niveau, vous pouvez utiliser l'outil **firewall-offline-cmd** pour migrer la configuration dans **/etc/sysconfig/system-config-firewall** dans la zone par défaut de **firewalld**.

\$ firewall-offline-cmd

Cependant, si vous avez manuellement créé ou modifié **/etc/sysconfig/iptables** ou **/etc/sysconfig/ip6tables**, vous devrez créer une nouvelle configuration avec **firewall-cmd** ou **firewall-config**, ou vous devrez désactiver **firewalld**, puis continuer à utiliser les anciens services **iptables** et **ip6tables**. Pour otbenir des détails sur la création de nouvelles configurations ou sur la désactivation de **firewalld**, veuillez consulter le *Guide de sécurité Red Hat Enterprise Linux 7*, disponible sur [http://access.redhat.com/site/documentation/Red\\_Hat\\_Enterprise\\_Linux/](http://access.redhat.com/site/documentation/Red_Hat_Enterprise_Linux/).

## <span id="page-42-1"></span>**4.11.2. Changements apportés à PolicyKit**

Auparavant, PolicyKit utilisait des paires de clés valeurs dans des fichiers **.pkla** pour définir des autorisations locales supplémentaires. Red Hat Enterprise Linux 7 offre la capacité de définir des autorisations locales avec JavaScript, vous permettant ainsi de scripter les autorisations si nécessaire.

**polkitd** lit les fichiers **.rules** dans un ordre lexicographique à partir des répertoires **/etc/polkit-1/rules.d** et **/usr/share/polkit-1/rules.d**. Si deux fichiers partagent le même nom, les fichiers dans **/etc** sont traités avant les fichiers dans **/usr**. Lorsque les anciens fichiers **.pkla** étaient traités, la dernière règle traitée primait. Avec les nouveaux fichiers **.rules**,la première règle correspondante prime.

Après la migration, les règles existantes sont appliquées par le fichier **/etc/polkit-1/rules.d/49 polkit-pkla-compat.rules**. Elles peuvent ainsi être écrasées par les fichiers **.rules** se trouvant dans **/usr** ou **/etc** avec un nom se positionnant avant **49-polkit-pkla-compat** dans l'ordre lexicographique. La manière la plus simple pour s'assurer que vos anciennes règles ne sont pas supplantées est de faire commencer le nom de tous les autres fichiers **.rules** par un chiffre supérieur à 49.

Pour obtenir des informations supplémentaires sur ceci, veuillez consulter le *Guide d'administration et de migration de bureau Red Hat Enterprise Linux 7*, disponible sur [http://access.redhat.com/site/documentation/Red\\_Hat\\_Enterprise\\_Linux/](http://access.redhat.com/site/documentation/Red_Hat_Enterprise_Linux/).

## <span id="page-43-0"></span>**4.11.3. Changements apportés aux identificateurs d'utilisateur**

Dans Red Hat Enterprise Linux 6, l'identificateur utilisateur de base était **500**. Dans Red Hat Enterprise Linux 7, l'identificateur utilisateur de base est désormais **1000**. Ce changement implique le remplacement du fichier **/etc/login.defs** pendant le processus de mise à niveau.

Si vous n'avez pas modifié le fichier par défaut **/etc/login.defs**, le fichier est remplacé pendant la mise à niveau. Le numéro d'identificateur utilisateur de base est modifié sur **1000** et les nouveaux utilisateurs se verront alloués des identificateurs utilisateur égaux ou supérieurs à 1000. Les comptes utilisateurs créés avant ce changement conserveront leurs identificateurs utilisateur actuels et pourront continuer de travailler comme prévu.

Si vous avez modifié le fichier par défaut **/etc/login.defs**, le fichier ne sera pas remplacé pendant la mise à niveau et le numéro d'identificateur utilisateur de base restera égal à 500.

## <span id="page-43-1"></span>**4.11.4. Changements apportés à libuser**

À partir de Red Hat Enterprise Linux 7, la bibliothèque **libuser** ne prend plus en charge les configurations qui contiennent les modules **ldap** et **files**, ou les modules **ldap** et **shadow**. Combiner ces modules provoque une ambigüité dans la gestion des mots de passe et ce type de configuration est désormais rejeté pendant le processus d'initialisation.

Si vous utilisez **libuser** pour gérer des utilisateurs ou des groupes dans LDAP, vous devez supprimer les modules **files** et **shadow** des directives **modules** et **create\_modules** dans votre fichier de configuration (**/etc/libuser.conf** par défaut).

## <span id="page-44-0"></span>**Chapitre 5. Changements apportés aux paquets, aux fonctionnalités et aux prises en charge**

Veuillez lire ce chapitre pour obtenir des informations sur les changements apportés aux fonctionnalités ou aux paquets fournis dans Red Hat Enterprise Linux 7, ainsi que pour en savoir plus sur les changements quant à la prise en charge desdits paquets.

## <span id="page-44-1"></span>**5.1. Nouveaux paquets**

Cette section décrit les paquets les plus notables désormais disponibles sur Red Hat Enterprise Linux 7.

## <span id="page-44-2"></span>**5.1.1. Chrony**

**Chrony** est un nouveau client NTP fournit par le paquet *chrony*. Il remplace l'implémentation de référence (*ntp*) en tant qu'implémentation NTP par défaut dans Red Hat Enterprise Linux 7. Cependant, il ne prend pas en charge toutes les fonctionnalités disponibles sur *ntp*, *ntp* continue ainsi d'être fourni pour des raisons de compatibilité. Si vous avez besoin de *ntp*, vous devrez explicitement supprimer *chrony* et installer *ntp* à la place.

Les algorithmes de gestion du temps de **Chrony** offrent plusieurs avantages par rapport à l'implémentation de *ntp*.

- Une synchronisation plus rapide et plus précise.
- Une plus grande plage de correction de fréquence.
- Une meilleure réactivité aux changements de fréquence d'horloge rapides.
- Pas de pas-à-pas après la synchronisation initiale.
- Fonctionne bien avec une connexion réseau intermittente.

Pour obtenir des informations supplémentaires sur *chrony*, veuillez consulter le *Guide des administrateurs système Red Hat Enterprise Linux 7* ou *Guide de référence des administrateurs système*, disponible sur [http://access.redhat.com/site/documentation/Red\\_Hat\\_Enterprise\\_Linux/](http://access.redhat.com/site/documentation/Red_Hat_Enterprise_Linux/).

## <span id="page-44-3"></span>**5.1.2. HAProxy**

**HAProxy** est un proxy TCP/HTTP inversé qui convient bien aux environnements de haute disponibilité. Il requiert peu de ressources et son architecture guidée par événements lui permet de facilement maintenir des milliers de connexions simultanées sur des centaines d'instances sans risquer de compromettre la stabilité du système.

Pour obtenir des informations sur **HAProxy**, veuillez consulter la page man ou la documentation installée avec le paquet *haproxy* dans le répertoire **/usr/share/doc/haproxy**.

## <span id="page-44-4"></span>**5.1.3. Kernel-tools**

Le paquet *kernel-tools* inclut un certain nombre d'outils pour le noyau Linux. Certains outils présents dans ce paquet remplacent les outils précédemment disponibles dans d'autres paquets. Veuillez consulter Section 5.3, « [Paquetages](#page-47-0) obsolètes » et Section 5.2, « [Remplacements](#page-44-5) de paquets » pour obtenir des détails supplémentaires.

## <span id="page-44-5"></span>**5.2. Remplacements de paquets**

Cette section répertorie les paquets supprimés de Red Hat Enterprise Linux lors du passage de la version 6 à la version 7 et les paquets de remplacement, fonctionnellement équivalents, ou les paquets alternatifs disponibles dans Red Hat Enterprise Linux 7.

alternatifs disponibles dans Red Hat Enterprise Linux 7.

## **Tableau 5.1. Paquets remplacés**

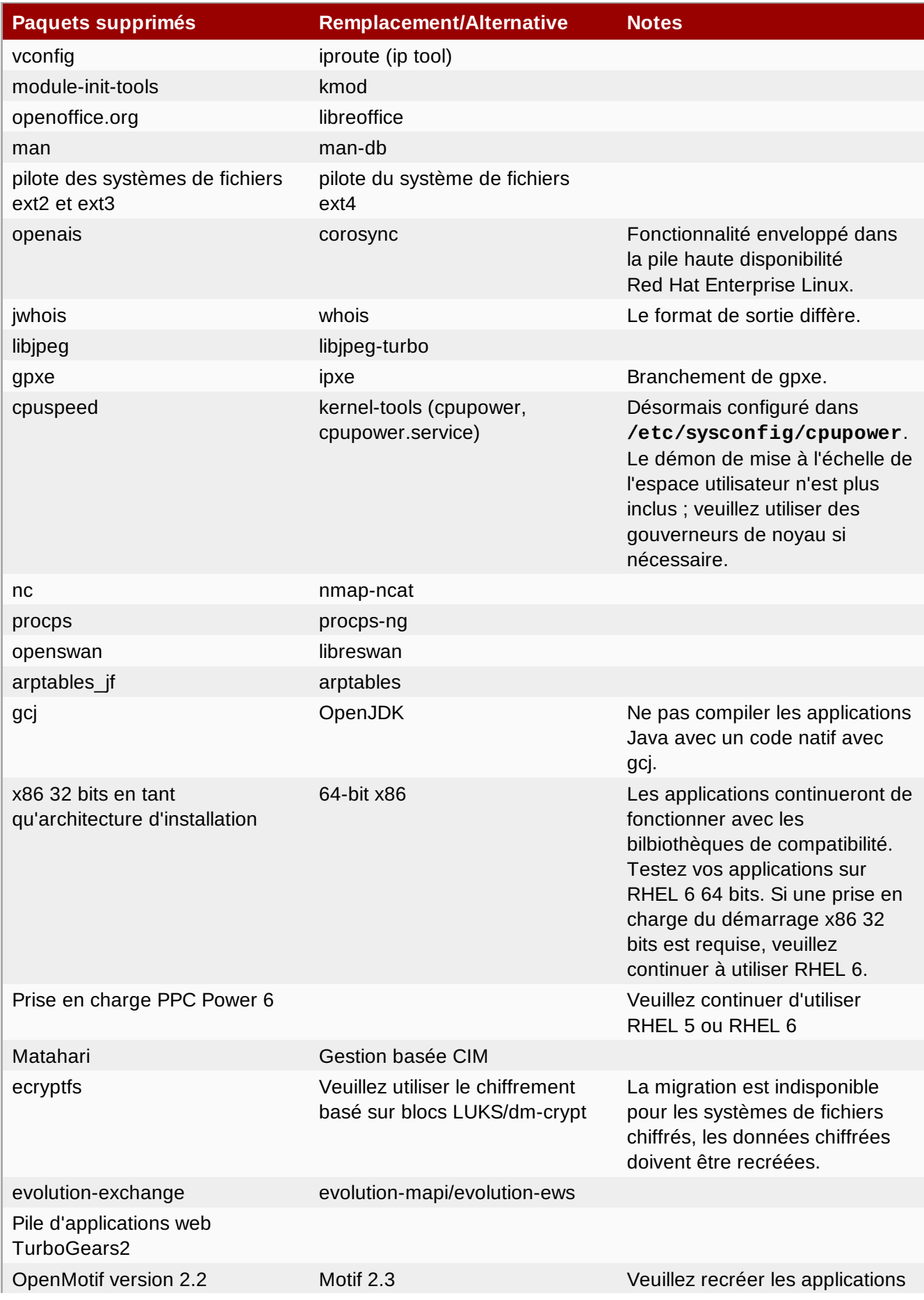

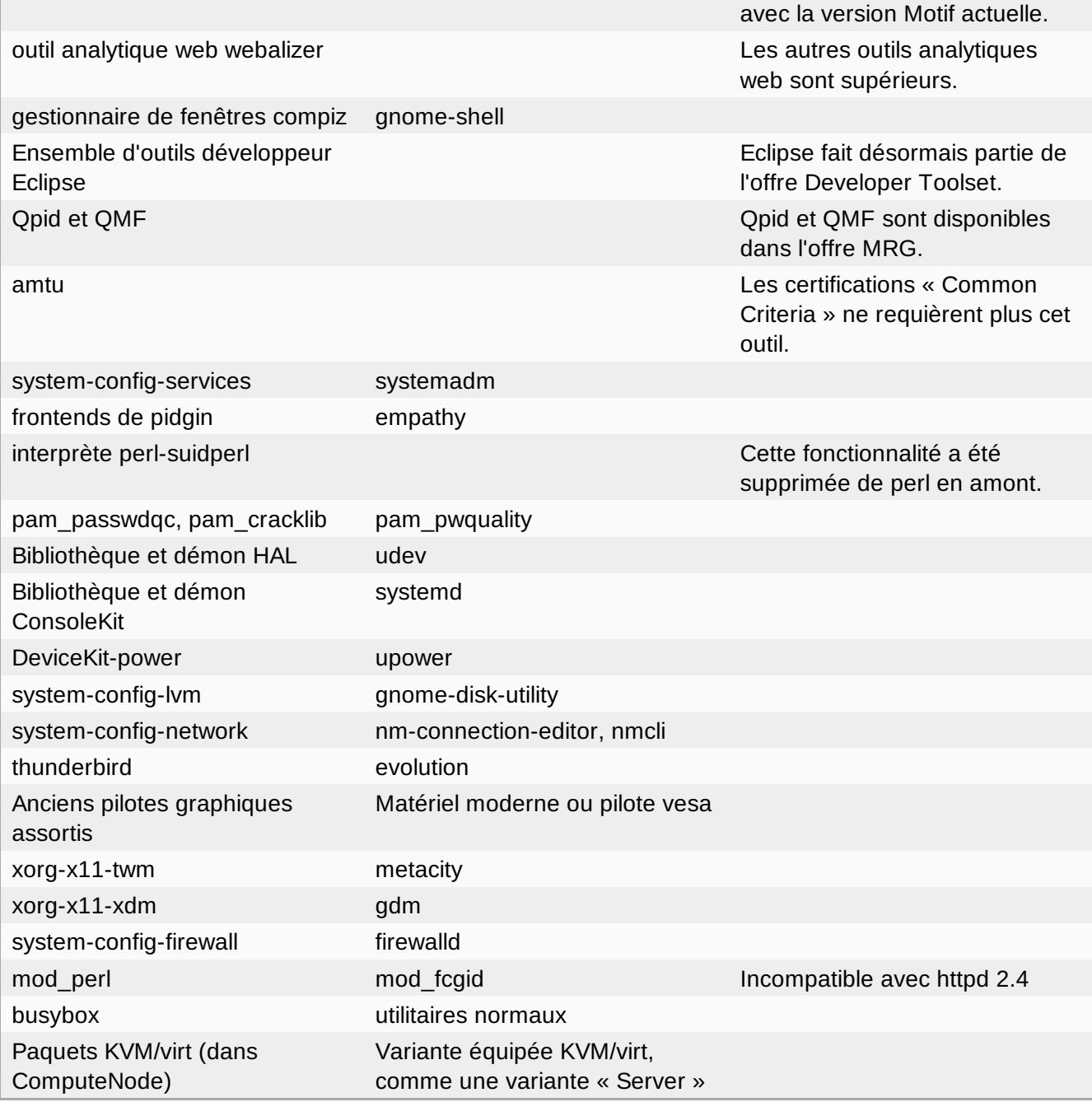

## <span id="page-47-0"></span>**5.3. Paquetages obsolètes**

Les paquets répertoriés dans cette section sont déconseillés à partir de Red Hat Enterprise Linux 7. Ces paquets fonctionnent toujours et restent pris en charge, mais Red Hat ne recommande plus leur utilisation.

### **Tableau 5.2. Désapprobation de paquets**

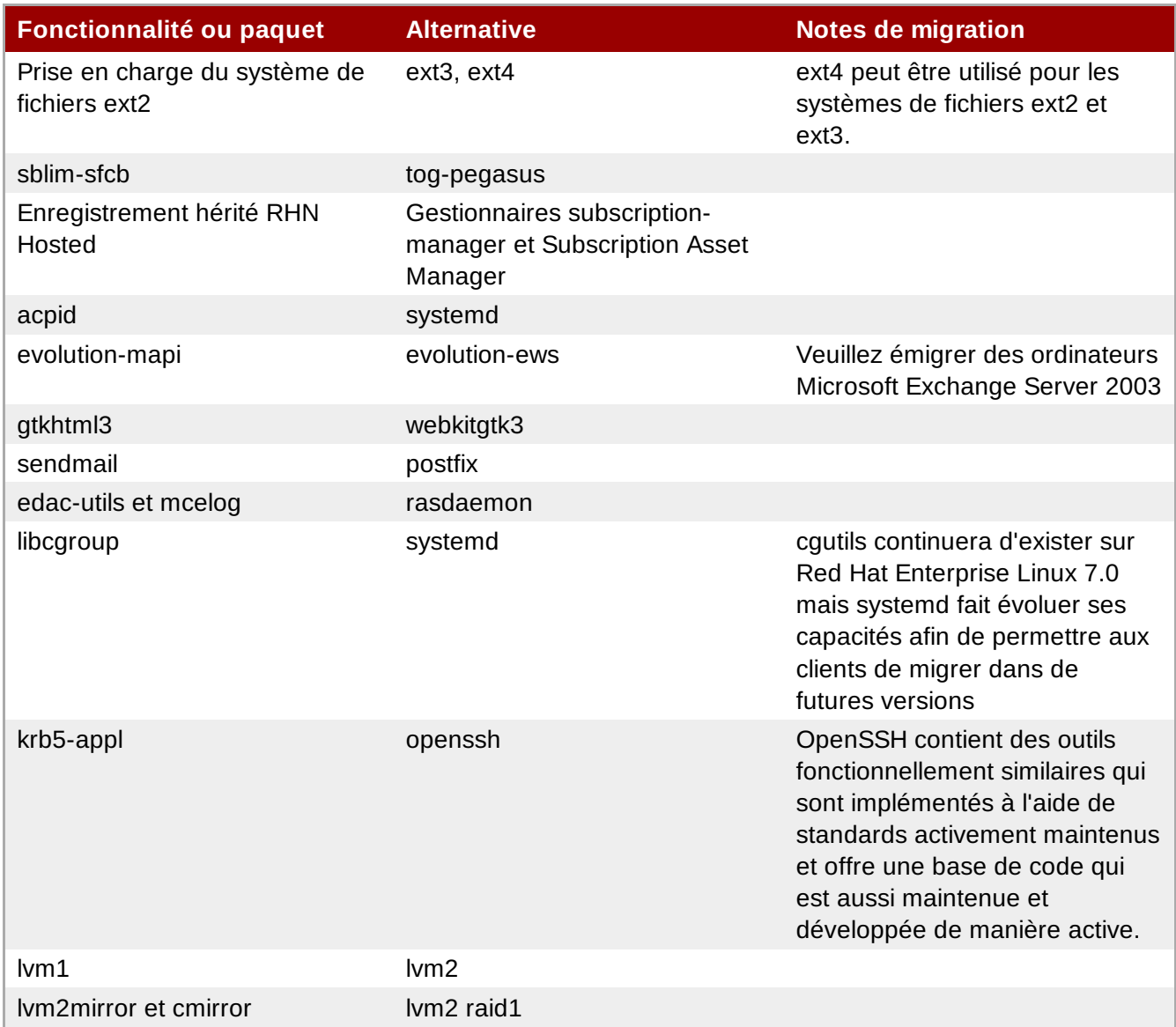

## <span id="page-48-0"></span>**5.4. Paquets supprimés**

Les paquets suivants ont été supprimés de Red Hat Enterprise Linux entre la version 6 et la version 7 et ne sont plus pris en charge. Certains de ces paquets peuvent avoir des remplacements fonctionnellement équivalents. Veuillez consulter Section 5.2, « [Remplacements](#page-44-5) de paquets » pour obtenir des détails supplémentaires.

- abyssinica-fonts
- amtu
- ant-antlr
- ant-apache-bcel
- ant-apache-bsf
- ant-apache-log4j
- ant-apache-oro
- ant-apache-regexp
- ant-apache-resolver
- ant-commons-logging
- ant-commons-net
- ant-javamail
- ant-jdepend
- ant-jsch
- ant-junit
- ant-nodeps
- ant-swing
- ant-trax
- apache-jasper
- apache-tomcat-apis
- apr-util-ldap
- arts
- arts-devel
- aspell
- atmel-firmware
- at-spi
- at-spi-python
- audiofile
- audit-viewer
- avahi-tools
- avahi-ui
- avalon-framework
- avalon-logkit
- axis
- batik
- brasero
- **brasero-libs**
- brasero-nautilus
- **bsf**
- busybox
- b43-fwcutter
- b43-openfwwf
- cas
- **D** CCS
- cdparanoia
- cdrdao
- cjet
- cjkuni-fonts-common
- classpathx-jaf
- classpathx-mail
- cloog-ppl
- **D** cluster-cim
- cluster-glue
- cluster-glue-libs
- cluster-glue-libs-devel
- **D** clusterlib
- clusterlib-devel
- cluster-snmp
- $\sqrt{2}$  cman
- compat-db42
- compat-db43
- compat-libstdc++-296
- compat-libtermcap
- compat-openmpi
- compat-openmpi-psm
- compat-opensm-libs
- compiz
- compiz-gnome
- ConsoleKit
- ConsoleKit-libs
- ConsoleKit-x11
- control-center-extra
- coreutils-libs
- cpuspeed
- cracklib-python
- cronie-noanacron
- ctan-cm-lgc-fonts-common
- ctan-cm-lgc-roman-fonts
- ctan-cm-lgc-sans-fonts
- ctan-cm-lgc-typewriter-fonts
- ctan-kerkis-fonts-common
- ctan-kerkis-sans-fonts
- ctan-kerkis-serif-fonts
- ctapi-common
- cvs-inetd
- $\approx$  c2050
- c2070
- dash
- dbus-c++
- dbus-qt
- db4-cxx
- db4-devel
- db4-utils
- desktop-effects
- devhelp
- DeviceKit-power
- dmz-cursor-themes
- dracut-kernel
- dtach
- dvd+rw-tools
- eclipse-birt
- eclipse-callgraph
- eclipse-cdt
- eclipse-dtp
- eclipse-emf
- eclipse-gef
- eclipse-changelog
- eclipse-jdt
- eclipse-linuxprofilingframework
- eclipse-mylyn
- eclipse-mylyn-cdt
- eclipse-mylyn-java
- eclipse-mylyn-pde
- eclipse-mylyn-trac
- eclipse-mylyn-webtasks
- eclipse-mylyn-wikitext
- eclipse-nls
- eclipse-nls-ar
- eclipse-nls-bg
- eclipse-nls-ca
- eclipse-nls-cs
- eclipse-nls-da
- eclipse-nls-de
- eclipse-nls-el
- eclipse-nls-es
- eclipse-nls-et
- eclipse-nls-fa
- eclipse-nls-fi
- eclipse-nls-fr
- eclipse-nls-he
- eclipse-nls-hi
- eclipse-nls-hu
- eclipse-nls-id
- eclipse-nls-it
- eclipse-nls-ja
- eclipse-nls-ko
- eclipse-nls-ku
- eclipse-nls-mn
- eclipse-nls-nl
- eclipse-nls-no
- eclipse-nls-pl
- eclipse-nls-pt
- 
- **eclipse-nls-pt\_BR**
- 
- 
- 
- eclipse-nls-ro
- 
- 
- 
- 
- 
- 
- 
- 
- eclipse-nls-ru
- eclipse-nls-sk
- 
- eclipse-nls-sl
- eclipse-nls-sq
- 
- eclipse-nls-sr
- eclipse-nls-sv
- eclipse-nls-tr
- eclipse-nls-uk
- eclipse-nls-zh
- eclipse-nls-zh\_TW
- eclipse-oprofile
- eclipse-pde
- eclipse-platform
- eclipse-rcp
- eclipse-rpm-editor
- eclipse-rse
- eclipse-subclipse
- eclipse-subclipse-graph
- eclipse-svnkit
- eclipse-swt
- eclipse-valgrind
- ecryptfs-utils
- eggdbus
- evolution-data-server-doc
- fakechroot
- fakechroot-libs
- fcoe-target-utils
- febootstrap
- fence-virt
- fence-virtd-checkpoint
- file-devel
- firstaidkit
- firstaidkit-engine
- firstaidkit-gui
- foghorn
- fop
- gamin-devel
- gamin-python
- gcc-java
- gconfmm26
- gtk2-engines
- gtksourceview2
- gtkhtml2
- gtk+extra
- **p** gthumb
- gstreamer-python
- **s** gsl-static
- groff
- graphviz-perl
- gpxe-roms-qemu
- gnome-vfs2-smb
- gnome-vfs2-devel
- gnome-user-share
- gnome-themes
- gnome-speech
- gnome-python2-rsvg
- gnome-python2-libwnck
- gnome-python2-libegg
- gnome-python2-gtkhtml2
- gnome-python2-extras
- gnome-python2-bugbuddy
- gnome-python2-applet
- gnome-power-manager
- gnome-pilot-conduits
- gnome-pilot
- gnome-media-libs
- gnome-media
- gnome-mag
- gnome-keyring-devel
- gnome-games
- gnome-doc-utils-stylesheets
- gnome-doc-utils
- gnome-disk-utility-ui-libs
- gnome-disk-utility-libs
- gnome-applets
- glade3
- gimp-help-browser
- ggz-base-libs
- geronimo-specs-compat
- geronimo-specs
- gdm-user-switch-applet
- gdm-plugin-smartcard
- gdm-plugin-fingerprint
- GConf2-gtk
- guile
- gvfs-afc
- gvfs-archive
- hal
- hal-devel
- hal-info
- hal-libs
- hal-storage-addon
- **htdig**
- hypervkvpd
- ibus-gtk
- ibus-table-additional
- ibus-table-cangjie
- ibus-table-erbi
- ibus-table-wubi
- $\bullet$  icedax
- icu4j-eclipse
- ipa-pki-ca-theme
- ipa-pki-common-theme
- ipw2100-firmware
- ipw2200-firmware
- jakarta-commons-discovery
- jakarta-commons-el
- jakarta-commons-net
- jasper
- java\_cup
- java-1.5.0-gcj
- java-1.5.0-gcj-devel
- java-1.5.0-gcj-javadoc
- java-1.6.0-openjdk
- java-1.6.0-openjdk-devel
- java-1.6.0-openjdk-javadoc
- jdepend
- **p** jetty-eclipse
- jsch
- » junit4
- **»** jwhois
- » izlib
- kabi-whitelists
- kabi-yum-plugins
- kcoloredit
- kcoloredit-doc
- kdeaccessibility-libs
- kdeadmin
- kdeartwork-screensavers
- kdebase-devel
- kdebase-workspace-akonadi
- kdebase-workspace-python-applet
- kdebase-workspace-wallpapers
- kdegames
- **»** kdegraphics
- kde-i18n-Arabic
- kde-i18n-Bengali
- kde-i18n-Brazil
- kde-i18n-British
- kde-i18n-Bulgarian
- kde-i18n-Catalan
- kde-i18n-Czech
- kde-i18n-Danish
- kde-i18n-Dutch
- kde-i18n-Estonian
- kde-i18n-Finnish
- kde-i18n-French
- kde-i18n-German
- kde-i18n-Greek
- kde-i18n-Hebrew
- kde-i18n-Hindi
- kde-i18n-Hungarian
- kde-i18n-Chinese
- kde-i18n-Chinese-Big5
- kde-i18n-Icelandic
- kde-i18n-Italian
- kde-i18n-Japanese
- kde-i18n-Korean
- kde-i18n-Lithuanian
- kde-i18n-Norwegian
- kde-i18n-Norwegian-Nynorsk
- $kde$ -i18n-Polish
- kde-i18n-Portuguese
- kde-i18n-Punjabi
- kde-i18n-Romanian
- kde-i18n-Russian
- kde-i18n-Serbian
- kde-i18n-Slovak
- kde-i18n-Slovenian
- kde-i18n-Spanish
- kde-i18n-Swedish
- kde-i18n-Tamil
- kde-i18n-Turkish
- kde-i18n-Ukrainian
- **»** kdelibs-apidocs
- kdelibs-experimental
- **»** kdelibs3
- kdelibs3-devel
- kde-l10n-Bengali-India
- kde-l10n-Frisian
- kde-l10n-Gujarati
- kde-l10n-Chhattisgarhi
- kde-l10n-Kannada
- kde-l10n-Kashubian
- kde-l10n-Kurdish
- kde-l10n-Macedonian
- kde-l10n-Maithili
- kde-l10n-Malayalam
- kde-l10n-Marathi
- kdemultimedia
- kdemultimedia-devel
- kdemultimedia-libs
- kdenetwork
- kdesdk
- kdesdk-libs
- kdesdk-utils
- **\*** kdeutils
- **kdeutils-libs**
- **kdewebdev**
- kdewebdev-libs
- kernel-debug
- kernel-debug-devel
- kernel-doc
- kiconedit
- kipi-plugins
- kipi-plugins-libs
- kmid
- kmid-common
- konq-plugins-doc
- krb5-auth-dialog
- kross-python
- **ksig**
- ksig-doc
- $\sqrt{8}$  k3b
- k3b-common
- $\ast$  k3b-libs
- libao-devel
- libart\_lgpl-devel
- libbonobo-devel
- libbonoboui-devel
- **»** libburn
- libcroco-devel
- $\bullet$  libdc1394
- **D**ibdiscid
- libesmtp-devel
- libexif-devel
- libgail-gnome
- **libgcj**
- libgcj-devel
- libgcj-src
- **Iibglademm24**
- libglade2-devel
- libgnomecanvas-devel
- libgnome-devel
- libgnomeui-devel
- libgphoto2-devel
- libgpod
- libgsf-devel
- **I**libgxim
- libIDL-devel
- libidn-devel
- libisofs
- **I**lbitm
- libldb-devel
- libmatchbox
- *»* libmtp
- libmusicbrainz
- **Ibmusicbrainz3**
- libnih
- liboil
- libopenraw-gnome
- libpanelappletmm
- libproxy-bin
- libproxy-python
- libreport-compat
- libreport-plugin-mailx
- libreport-plugin-reportuploader
- **Dibselinux-ruby**
- **I**ibsexy
- libtalloc-devel
- libtdb-devel
- libtevent-devel
- **I**libtidy
- *D* libwnck
- libXdmcp-devel
- lldpad-libs
- **Dog4cpp**
- lpg-java-compat
- lslk
- lucene
- lucene-contrib
- » luci
- $\mathbb{R}$  lx
- lynx
- MAKEDEV
- man-pages-uk
- matchbox-window-manager
- mcstrans
- mesa-dri1-drivers
- **mingetty**
- min12xxw
- mod\_auth\_mysql
- mod\_auth\_pgsql
- mod\_authz\_ldap
- modcluster
- mod\_dnssd
- mod\_perl
- mrtg-libs
- mvapich-psm-static
- mx4j
- m17n-contrib-assamese
- m17n-contrib-bengali
- m17n-contrib-czech
- m17n-contrib-gujarati
- m17n-contrib-hindi
- m17n-contrib-kannada
- m17n-contrib-kashmiri
- m17n-contrib-maithili
- m17n-contrib-malayalam
- m17n-contrib-marathi
- m17n-contrib-nepali
- m17n-contrib-oriya
- m17n-contrib-punjabi
- m17n-contrib-sindhi
- m17n-contrib-sinhala
- m17n-contrib-tamil
- m17n-contrib-telugu
- m17n-contrib-urdu
- m17n-db-assamese
- m17n-db-bengali
- m17n-db-datafiles
- m17n-db-gujarati
- m17n-db-hindi
- m17n-db-kannada
- m17n-db-malayalam
- m17n-db-oriya
- m17n-db-punjabi
- m17n-db-sanskrit
- m17n-db-sinhala
- m17n-db-tamil
- m17n-db-telugu
- m17n-db-thai
- m17n-db-tibetan
- NetworkManager-gnome
- nspluginwrapper
- nss\_db
- openais
- openaislib
- openaislib-devel
- openct
- openhpi-subagent
- openmotif22
- openssh-askpass
- ORBit2-devel
- osutil
- oxygen-cursor-themes
- PackageKit-gtk-module
- PackageKit-yum-plugin
- paktype-fonts-common
- pam\_passwdqc
- pbm2l2030
- pbm2l7k
- pcmciautils
- pcsc-lite-openct
- perl-BSD-Resource
- perl-Cache-Memcached
- perl-Config-General
- perl-Crypt-PasswdMD5
- perl-Frontier-RPC
- perl-Frontier-RPC-doc
- perl-Perlilog
- perl-String-CRC32
- perl-suidperl
- perl-Text-Iconv
- perl-Time-HiRes
- perl-YAML-Syck
- pessulus
- pilot-link
- pinentry-gtk
- piranha
- pki-symkey
- plpa-libs
- plymouth-gdm-hooks
- plymouth-theme-rings
- plymouth-utils
- policycoreutils-newrole
- policycoreutils-sandbox
- polkit-desktop-policy
- » ppl
- $p$  prelink
- printer-filters
- **p** psutils
- ptouch-driver
- pulseaudio-libs-zeroconf
- pulseaudio-module-gconf
- pycairo-devel
- pygobject2-codegen
- pygobject2-devel
- pygobject2-doc
- pygtksourceview
- pygtk2-codegen
- pygtk2-devel
- pygtk2-doc
- pychart
- python-beaker
- python-Coherence
- python-crypto
- python-decoratortools
- python-enchant
- python-formencode
- python-fpconst
- python-genshi
- python-gtkextra
- python-cheetah
- python-ipaddr
- python-iwlib
- python-libguestfs
- python-louie
- python-mako
- python-markdown
- python-markupsafe
- python-matplotlib
- python-myghty
- python-paramiko
- python-paste
- python-paste-deploy
- python-paste-script
- python-peak-rules
- python-peak-util-addons
- python-peak-util-assembler
- python-peak-util-extremes
- python-peak-util-symbols
- python-prioritized-methods
- python-pygments
- python-pylons
- python-qpid
- python-qpid-qmf
- python-repoze-tm2
- python-repoze-what
- python-repoze-what-plugins-sql
- python-repoze-what-pylons
- python-repoze-what-quickstart
- python-repoze-who
- python-repoze-who-friendlyform
- python-repoze-who-plugins-sa
- python-repoze-who-testutil
- python-routes
- python-saslwrapper
- python-sexy
- python-sqlalchemy
- python-tempita
- python-toscawidgets
- python-transaction
- python-turbojson
- python-tw-forms
- python-twisted
- python-twisted-conch
- python-twisted-core
- python-twisted-lore
- python-twisted-mail
- python-twisted-names
- python-twisted-news
- python-twisted-runner
- python-twisted-web
- python-twisted-words
- python-weberror
- python-webflash
- python-webhelpers
- python-webob
- python-webtest
- python-zope-filesystem
- python-zope-interface
- python-zope-sqlalchemy
- pywebkitgtk
- pyxf86config
- qpid-cpp-client
- qpid-cpp-client-ssl
- qpid-cpp-server
- qpid-cpp-server-ssl
- qpid-qmf
- qpid-tests
- qpid-tools
- qt-doc
- **p** at-salite
- raptor
- Red Hat Enterprise Linux-Release Notes-6-as-IN
- **Red Hat Enterprise Linux-Release Notes-6-bn-IN**
- » Red Hat Enterprise Linux-Release Notes-6-de-DE
- Red\_Hat\_Enterprise\_Linux-Release\_Notes-6-en-US
- » Red Hat Enterprise Linux-Release Notes-6-es-ES
- Red\_Hat\_Enterprise\_Linux-Release\_Notes-6-fr-FR
- **Red Hat Enterprise Linux-Release Notes-6-gu-IN**
- **Red Hat Enterprise Linux-Release Notes-6-hi-IN**
- **Red Hat Enterprise Linux-Release Notes-6-it-IT**
- **Red Hat Enterprise Linux-Release Notes-6-ja-JP**
- » Red Hat Enterprise Linux-Release Notes-6-kn-IN
- Red\_Hat\_Enterprise\_Linux-Release\_Notes-6-ko-KR
- » Red Hat Enterprise Linux-Release Notes-6-ml-IN
- » Red Hat Enterprise Linux-Release Notes-6-mr-IN
- **Red Hat Enterprise Linux-Release Notes-6-or-IN**
- Red\_Hat\_Enterprise\_Linux-Release\_Notes-6-pa-IN
- Red\_Hat\_Enterprise\_Linux-Release\_Notes-6-pt-BR
- **Red Hat Enterprise Linux-Release Notes-6-ru-RU**
- Red\_Hat\_Enterprise\_Linux-Release\_Notes-6-ta-IN
- **Red Hat Enterprise Linux-Release Notes-6-te-IN**
- **Red Hat Enterprise Linux-Release Notes-6-zh-CN**
- Red\_Hat\_Enterprise\_Linux-Release\_Notes-6-zh-TW
- redhat-lsb-compat
- rgmanager
- rhythmbox
- rhythmbox-upnp
- *»* ricci
- rome
- ruby-devel
- ruby-qpid
- ruby-qpid-qmf
- sabayon
- sabayon-apply
- » sac
- samba-winbind-clients
- samba4
- samba4-client
- samba4-common
- samba4-dc
- samba4-dc-libs
- samba4-devel
- samba4-pidl
- samba4-swat
- samba4-test
- samba4-winbind
- samba4-winbind-clients
- samba4-winbind-krb5-locator
- saslwrapper
- sat4j
- saxon
- sblim-cim-client
- sblim-cmpi-dhcp
- sblim-cmpi-dns
- sblim-cmpi-samba
- sblim-tools-libra
- scenery-backgrounds
- scsi-target-utils
- seabios
- seekwatcher
- selinux-policy-minimum
- selinux-policy-mls
- sendmail
- sendmail-cf
- setools-console
- sgabios-bin
- **sigar**
- sinjdoc
- smp\_utils
- SOAPpy
- sound-juicer
- spice-client
- strigi-devel
- subscription-manager-migration-data
- subversion-javahl
- svnkit
- system-config-firewall
- system-config-firewall-tui
- system-config-lvm
- system-config-network-tui
- system-config-services
- system-config-services-docs
- system-gnome-theme
- system-icon-theme
- taskjuggler
- **tbird**
- **terminus-fonts**
- **tex-cm-lgc**
- tex-kerkis
- texlive-texmf
- texlive-texmf-dvips
- texlive-texmf-errata
- texlive-texmf-errata-dvips
- texlive-texmf-errata-fonts
- texlive-texmf-errata-latex
- texlive-texmf-latex
- texlive-utils
- **tidy**
- *I* tigervnc-server
- $\bullet$  tix
- tkinter
- tomcat6
- tomcat6-el-2.1-api
- tomcat6-jsp-2.1-api
- tomcat6-lib
- totem-upnp
- trilead-ssh2
- tsclient
- *\** tunctl
- TurboGears2
- udisks
- un-core-batang-fonts
- un-core-dinaru-fonts
- un-core-dotum-fonts
- un-core-fonts-common
- un-core-graphic-fonts
- un-core-gungseo-fonts
- un-core-pilgi-fonts
- unicap
- unique
- unique-devel
- unix2dos
- vconfig
- vgabios
- vorbis-tools
- wacomexpresskeys
- wdaemon
- webalizer
- webkitgtk
- ws-commons-util
- wsdl4j
- $W3m$
- **xfig-plain**
- xfsprogs-devel
- xfsprogs-qa-devel
- xguest
- xmldb-api
- xmldb-api-sdk
- xmlgraphics-commons
- xmlrpc3-client
- xmlrpc3-common
- xorg-x11-apps
- xorg-x11-drv-acecad
- xorg-x11-drv-aiptek
- xorg-x11-drv-apm
- xorg-x11-drv-ast
- xorg-x11-drv-ati-firmware
- xorg-x11-drv-cirrus
- xorg-x11-drv-elographics
- xorg-x11-drv-fpit
- xorg-x11-drv-glint
- xorg-x11-drv-hyperpen
- xorg-x11-drv-i128
- xorg-x11-drv-i740
- xorg-x11-drv-keyboard
- xorg-x11-drv-mach64
- xorg-x11-drv-mga
- xorg-x11-drv-mouse
- xorg-x11-drv-mutouch
- xorg-x11-drv-nv
- xorg-x11-drv-openchrome
- xorg-x11-drv-penmount
- xorg-x11-drv-rendition
- xorg-x11-drv-r128
- xorg-x11-drv-savage
- xorg-x11-drv-siliconmotion
- xorg-x11-drv-sis
- xorg-x11-drv-sisusb
- xorg-x11-drv-s3virge
- xorg-x11-drv-tdfx
- xorg-x11-drv-trident
- xorg-x11-drv-voodoo
- xorg-x11-drv-xgi
- xorg-x11-server-Xephyr
- xorg-x11-twm
- xorg-x11-xdm
- xsane
- xz-lzma-compat
- yum-plugin-downloadonly
- zd1211-firmware

## <span id="page-66-0"></span>**5.4.1. Removed Drivers**

The following drivers have been removed from Red Hat Enterprise Linux between version 6 and version 7 and are no longer supported.

- 3c574\_cs.ko
- 3c589\_cs.ko
- 3c59x.ko
- 8390.ko
- acenic.ko
- amd8111e.ko
- axnet\_cs.ko
- can-dev.ko
- cassini.ko
- cdc-phonet.ko
- cxgb.ko
- de2104x.ko
- de4x5.ko
- dl2k.ko
- dmfe.ko
- e100.ko
- ems\_pci.ko
- ems\_usb.ko
- fealnx.ko
- fmvj18x\_cs.ko
- forcedeth.ko
- ixgb.ko
- kvaser\_pci.ko
- myri10ge.ko
- natsemi.ko
- ne2k-pci.ko
- niu.ko
- nmclan\_cs.ko
- ns83820.ko
- pcnet\_cs.ko
- pcnet32.ko
- pppol2tp.ko
- r6040.ko
- s2io.ko
- sc92031.ko
- sis190.ko
- sis900.ko
- sja1000\_platform.ko
- sja1000.ko
- smc91c92\_cs.ko
- starfire.ko
- sundance.ko
- sungem\_phy.ko
- sungem.ko
- sunhme.ko
- tehuti.ko
- tlan.ko
- tulip.ko
- typhoon.ko
- uli526x.ko
- vcan.ko
- via-rhine.ko
- via-velocity.ko
- vxge.ko
- winbond-840.ko
- xirc2ps\_cs.ko
- xircom\_cb.ko

<span id="page-69-0"></span>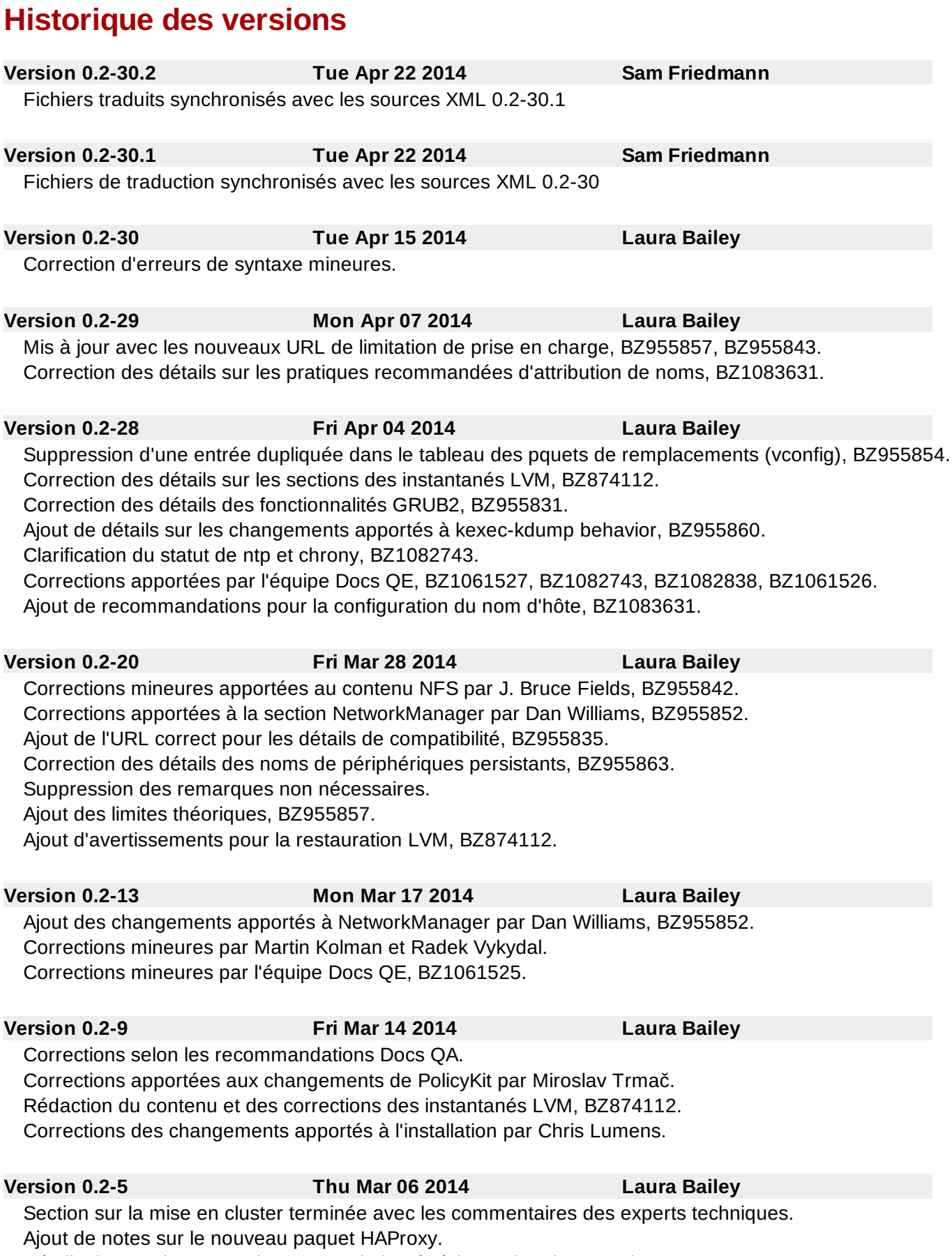

Détails du remplacement de cpuspeed ajoutés à la section des remplacements, BZ955858. Correction du détail des mises à jour yum, BZ1043347.

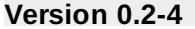

Modification des notes de mise en cluster basée sur les commentaires des experts techniques. Branchement pour la localisation.

**Version 0.2-4 Thu Mar 06 2014 Laura Bailey**

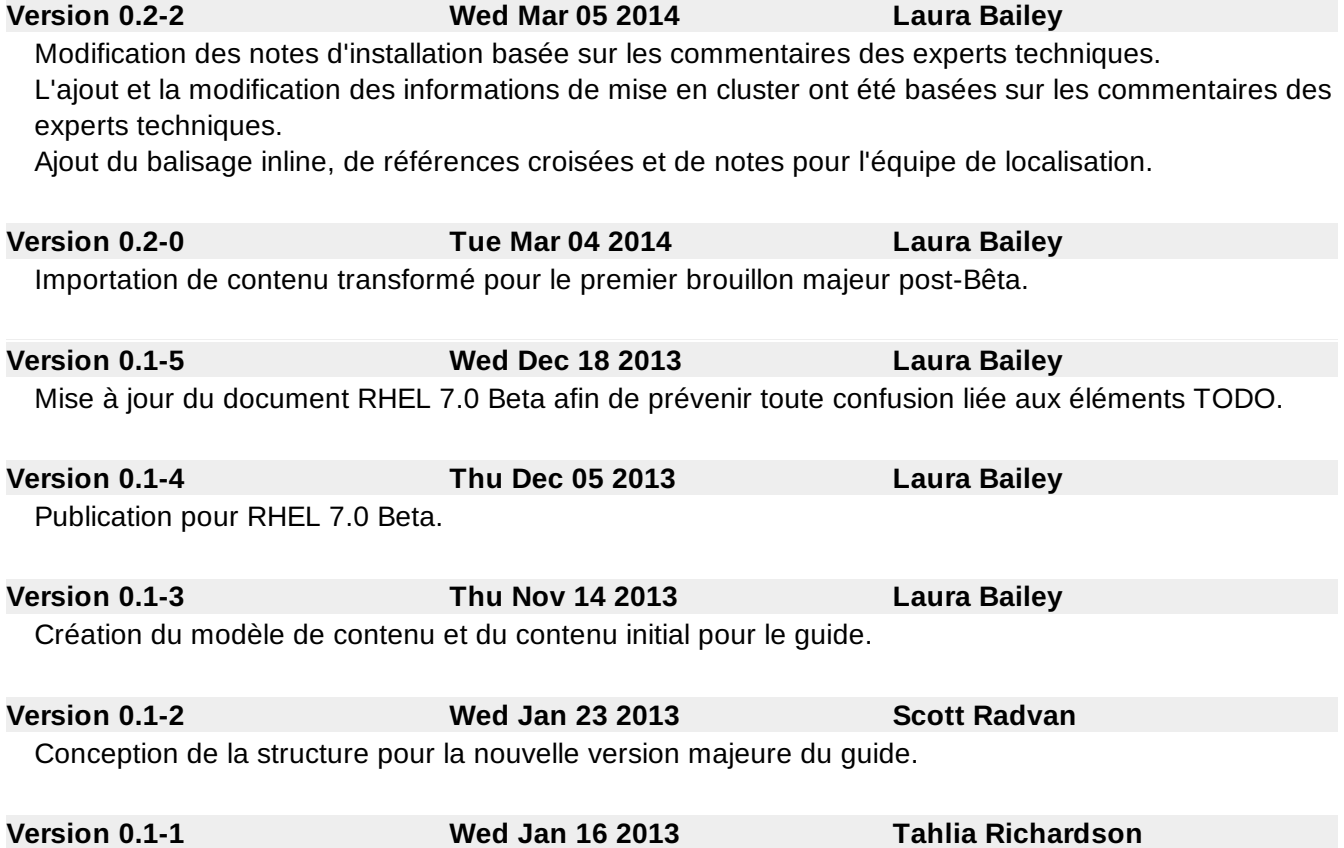

Branché à partir de la version Red Hat Enterprise Linux 6 de ce document.